3D-Kaupunkimallin hankinta, käyttöönotto ja hyödyntäminen

> Sastamalan, Nokian, Kangasalan ja Valkeakosken kaupunkien 3D-kaupunkimallihanke 2023

# Sisällys

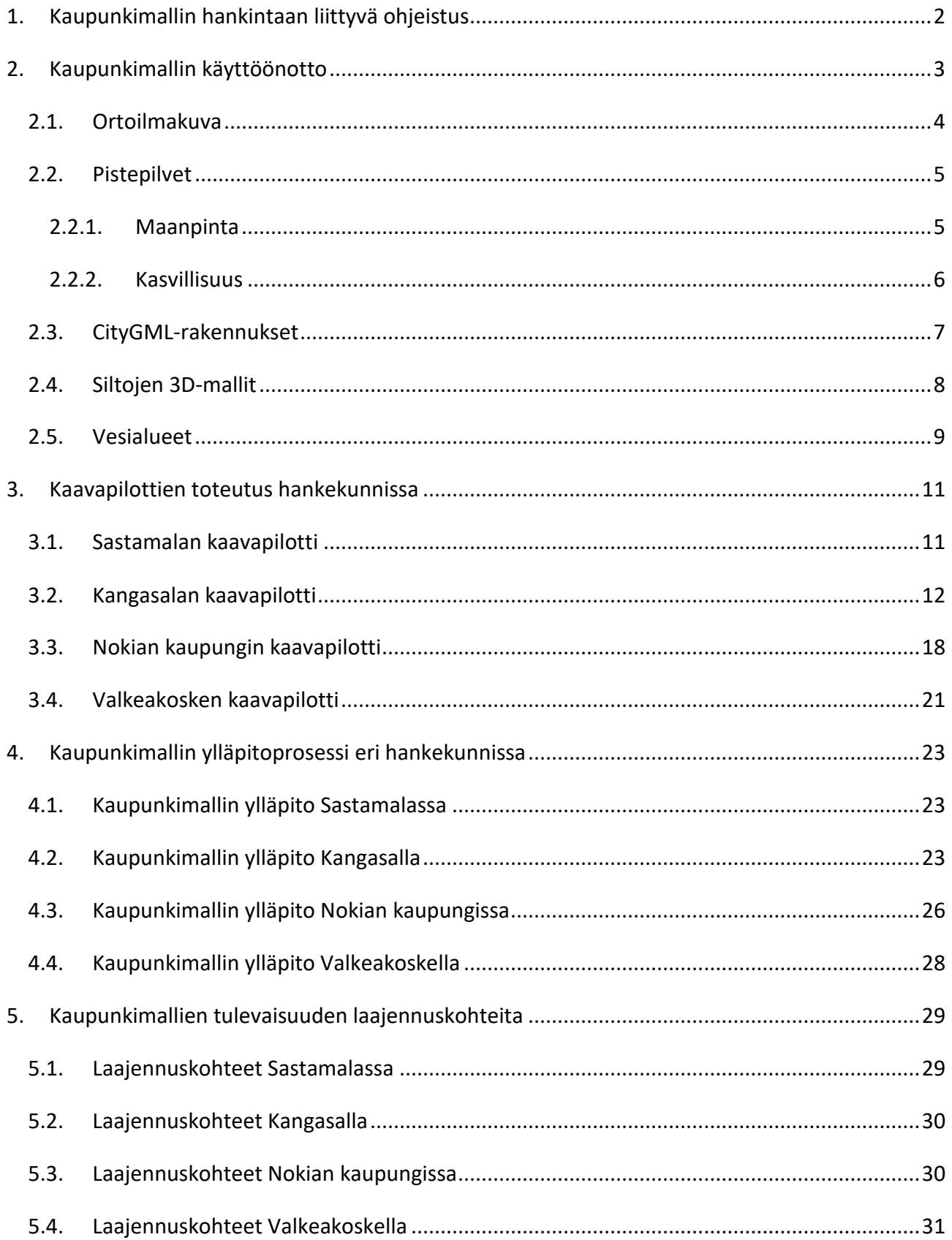

# <span id="page-2-0"></span>1. Kaupunkimallin hankintaan liittyvä ohjeistus

Kaupunkimalli toteutettiin 17 neliökilometrin alueilta per kaupunki. Kaupunkien itse määrittelemät aluerajaukset sisälsivät keskustaajamat ympäristöineen sekä joitakin muita keskeisiä alueita. Aluerajaukset sisällytettiin shapefile-muotoisina tiedostoina tarjouspyynnön liitteeksi. Kaupunkimallin formaatiksi valikoitui CityGML-standardin (2.0) mukainen malli, jossa rakennukset esitetään lod2-tarkkuudella. CityGML valikoitui formaatiksi Kuntaliiton suosituksesta, jotta aineisto olisi mahdollisimman hyvin yhteensopivaa muun kansallisen aineiston kanssa. Valintaa tuki myös se, että Maanmittauslaitoksen maastotietokannasta luodut 3D-rakennukset löytyvät julkaistuna CityGML-formaatissa. Yhteentoimivuuden lisäksi oli tärkeää saada avoimeen lähdekoodiin perustuva, teksturoitu ja muutenkin visuaalisesti laadukas, semantiikkaa sisältävä malli, jota kuntien olisi itse mahdollista ylläpitää, täydentää ja laajentaa mahdollisimman hyvin. Teksturoitu Lod2-tarkkuus tietyin lisäyksin tarkkuusvaatimuksiin vastasi parhaiten hankekuntien tarpeita sekä ennalta arvoituja ylläpitomahdollisuuksia.

Kaupunkimallihankinnan teknisten määritysten pohjana käytettiin Kuntaliiton sopimusmalleja paikkatiedon hankintaan. Markkinavuoropuhelu oli hyvä tapa selvittää, miltä osin mallipohjat / ohjeistukset olivat vanhentuneet. Kuitenkin vasta tarjouskilpailun aikana kävi ilmi, että maksimilentokorkeutta ei olisi välttämättä kannattanut asettaa 800 metriin Kuntaliiton mallin mukaiseksi, sillä tarjouskilpailua kommentoineen toimijan mukaan nykyaikaisilla viistokuvausjärjestelmillä voidaan kuvata 5 cm kuvia noin 1050 metristä, ja alempi lentokorkeus ainoastaan nostaisi kustannuksia.

Tarjouskilpailu oli vireillä 14.1.-14.2.2022. Valitusajat, sekä sopimuksien laatimisen ja lupien hankkimiseen liittyvät viiveet huomioiden tarjouskilpailu kannattaisi järjestää mahdollisuuksien mukaan jo hieman aikaisemmin, jotta kuvaukset ja keilaukset ehditään varmasti toteuttaa keväällä, ennen kuin puut ovat lehdessä.

Kaupunkimallin rakennusdataan pyydettiin liittämään seuraavat ominaisuustiedot:

- VTJ-PRT-integraatio yhdistämällä keilaustieto rakennusrekisterin pistetietoon CityGML ominaisuustiedoksi siltä osin, kun nämä on saatavilla
- rakennuksen ylimmän kattopinnan korkeus (absoluuttinen korkeus)
- alin maanpinnan korkeus rakennuksen kohdalta

VTJ-PRT-integraatiota varten lähetettiin kaupunkimallia toteuttavalle konsultille kaupunkien rakennusrekisterien pistetietoaineistot. VTJ-PRT-tieto linkitettiin niihin mallinnettuihin rakennuksiin, joiden päälle kyseisen tiedon sisältävä rakennusrekisterin rakennuspiste osui.

Vesialueiden mallintamiseen annettiin seuraavat ohjeet:

*Joet ja järvet mallinnetaan CityGML WaterBody-kohdeluokkaan MultiSurface -geometrioina laserkeilaus- ja ilmakuvausaineistojen perusteella. Vesialueen tyyppi lisätään ominaisuustietona WaterBody-kohdeluokan class-attribuuttiin käyttäen sen virallista koodilistaa:*

- *Joet: 1030 river / stream*
- *Järvet: 1090 body of standing water*

*Luokittelun apuna voidaan käyttää Maanmittauslaitoksen maastotietokannan vesialueiden kohdeluokituksia.*

Luokiteltu pistepilvi todettiin toimivaksi ratkaisuksi kasvillisuuden esittämiseen.

Koska kaupunkimallin kuvaukset ja laserkeilaukset päädyttiin toteuttamaan ilmasta käsin, jouduttiin siltojen ja tunnelien mallintamiseksi kehittämään standardeista poikkeava ratkaisu. Kunnat merkitsivät pistetietona tärkeimmät sillat, jotka haluttiin mallintaa. Näitä oli neljän kaupungin alueella yhteensä 41. Kyseiset sillat mallinnettiin OBJ-formaatissa siten, että sillan kansi mallinnettiin laserkeilausten perusteella, pursotettiin alimpaan korkeuteen maanpinnan leikkauksessa ja teksturoitiin ilmakuvien perusteella.

## <span id="page-3-0"></span>2. Kaupunkimallin käyttöönotto

Kaupunkimallin käyttöönotto suoritettiin ESRI ArcGIS Pro - ohjelmiston Advanced-lisenssillä (osana Esrin SLG EA –kuntalisenssiä). Käytössä olivat 3D Analyst- ja Spatial Analyst -lisäosat. Näiden lisäksi CityGML-aineistojen lukuun käytettiin Data Interoperability for ArcGIS- lisäosaa. Kaupunkimalliaineistojen julkaisualustaksi valittiin ArcGIS Online.

Ortokuvat yhdistettiin ortokuvamosaiikiksi, joka julkaistiin tiilikuvapalveluksi. Kaupunkimallin maanpinta luotiin pistepilven maan- ja tiepinnan pisteistä korkeusrasterina, jonka päälle lisättiin ortoilmakuva. Kasvillisuuden visualisointiin käytettiin pistepilven kasvillisuuspisteitä. Vesialueet esitettiin aluemaisina kohteina vesistön keskikorkeudessa ja kuvaukseen käytettiin animoitua vesityyliä. Lopuksi tuotiin CityGML-rakennukset ja siltojen 3D-mallit kaupunkimalliin.

## <span id="page-4-0"></span>2.1. Ortoilmakuva

Ortokuvien konversiossa, ortokuvamosaiikin luomisessa ja julkaisemisessa tiilikuvapalveluksi seurattiin suureksi osaksi ESRI:n Manage preprocessed orthophotos -työkulkujen dokumentaatiota.[1](#page-4-1) Dokumentaatiosta löytyy ArcGIS-työkulkujen lisäksi paljon yleistä rastereihin sekä niiden käsittelyyn liittyvää tietoa.

Alkuperäiset, pakkaamattomat TIFF-ortoilmakuvat konvertoitiin uusiksi GeoTIFF-kuviksi käyttämällä JPEG YCbCr-pakkausta.<sup>[2](#page-4-2)</sup> Tähän käytettiin ESRI:n GitHubista<sup>[3](#page-4-3)</sup> löytyvää OptimizeRasterstyökalua, josta löytyy erilaisia ortokuville tarkoitettuja konversioasetuksia valmiiksi asetettuna ja mahdollistaa myös omien konversioasetusten tallentamisen. Työkalua voi käyttää myös ilman ArcGIS-lisenssejä käyttöjärjestelmän komentoriviltä, kunhan koneelle on asennettu Pythonympäristö. Rasteripyramidit luotiin erikseen ArcGIS Pro:ssa.

Rasterit ja niiden pyramidit luotiin alla olevilla asetuksilla

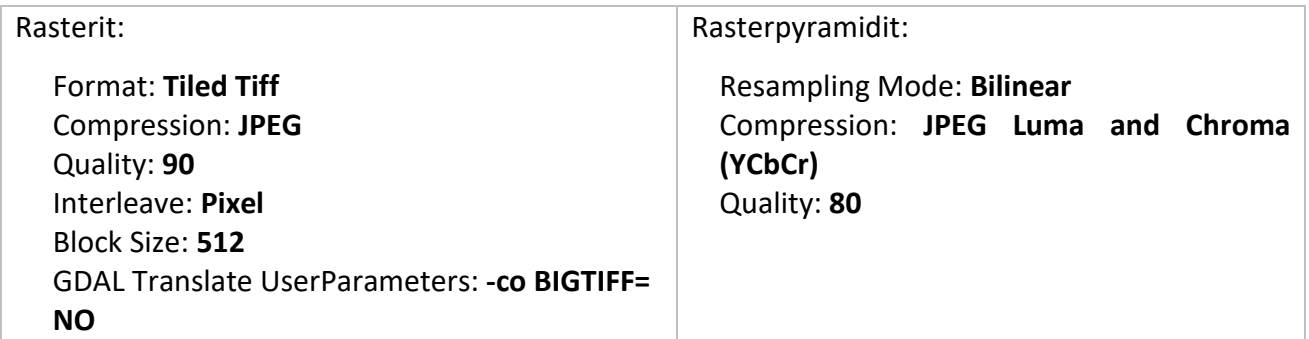

Lopuksi erilliset ortokuvatiedostot yhdistettiin yksittäiseksi ortokuvamosaiikiksi ja lopuksi siirrettiin kaupunkimallin julkaisualustalle ArcGIS Onlineen tiilikuvapalveluna JHS180-ohjeen tiilikuvapalveluihin liittyviä suosituksia hyödyntäen.[4](#page-4-4)

Alkuperäisistä kuvatiedostoista luotiin vielä häviöttömällä LZW-pakkauksella toinen ortokuvasarja tekniseen käyttöön mm. mahdollisiin rasterianalyyseihin, jonka jälkeen pakkaamattomat ortokuvat säilöttiin kirjoitussuojattuina varmuuskopioina ulkoiselle kovalevylle.

<sup>1</sup> <https://doc.arcgis.com/en/imagery/workflows/resources/managing-preprocessed-orthophotos.htm>

<span id="page-4-3"></span><span id="page-4-2"></span><span id="page-4-1"></span><sup>2</sup> <http://blog.cleverelephant.ca/2015/02/geotiff-compression-for-dummies.html>

<sup>3</sup> <https://github.com/Esri/OptimizeRasters>

<span id="page-4-4"></span><sup>4</sup> <https://www.suomidigi.fi/ohjeet-ja-tuki/jhs-suositukset/jhs-180-paikkatiedon-sisaltopalvelut>

## <span id="page-5-0"></span>2.2. Pistepilvet

Pistepilvistä tuotettiin kaupunkimallille korkeusmalli ja kasvillisuus erotettiin omaksi aineistokseen. ArcGIS Pro:ssa erillisistä LAS-tiedostoista voidaan luoda LAS Dataset, joka mahdollistaa useiden yksittäisten pistepilvien käsittelyn ja mm. pistepilviluokkien rajaamisen yhtenä aineistona. LAS Datasetille luodut LAS Dataset - pyramidit mahdollistavat suurien pistepilviaineistojen pyörimisen sujuvasti ArcGIS Pro:n 3D – näkymissä.

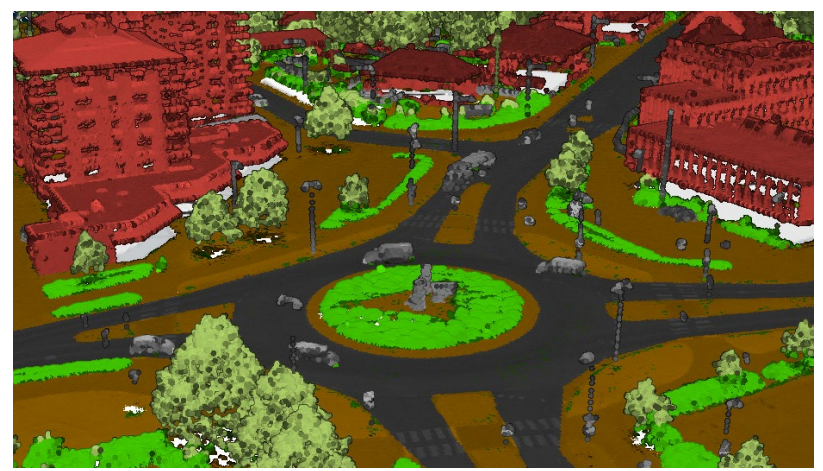

*Kuva 1. Luokiteltu pistepilvi Sastamalan keskustan alueelta.*

## <span id="page-5-1"></span>2.2.1. Maanpinta

Maanpinnan pisteiden korkeusarvoista luotiin kaupunkimallin maastomallia varten korkeusrasteri. Tätä varten ensin määritettiin pistepilvien keskimääräinen pistetiheys, jonka perusteella valittiin luotavan korkeusrasterin tarkkuus eli pikselikoko kartalla. Maanpinnan korkeusrasterin pikselikoko pitäisi olla vähintään 2-3 kertaa pistepilven pisteiden välinen etäisyys (point spacing)[.5](#page-5-2) Pikselikooksi valittiin 0,2 metriä alarajan testaamiseksi ja sen eroa harvempiin maastomalleihin tullaan vertaamaan tulevaisuudessa.

LAS Dataset ja korkeusrasteri luotiin Esrin 3D Basemaps Solutionin<sup>[6](#page-5-3)</sup> keskitetyillä työkuluilla, mutta käytännössä maanpintarasteria varten pistepilviaineistosta pitää rajata maanpinnan ja tiealueiden pisteet ja luoda maanpintarasteri niiden korkeusarvoista. Luotu maanpintarasteri lisättiin ArcGIS Pro:n paikallisen 3D-maiseman maanpinnaksi.

<span id="page-5-2"></span><sup>5</sup> <https://doc.arcgis.com/en/imagery/workflows/best-practices/determine-parameters-to-generate-dtm-and-dsm.htm>

<span id="page-5-3"></span><sup>6</sup> <https://doc.arcgis.com/en/arcgis-solutions/latest/reference/introduction-to-3d-basemaps.htm>

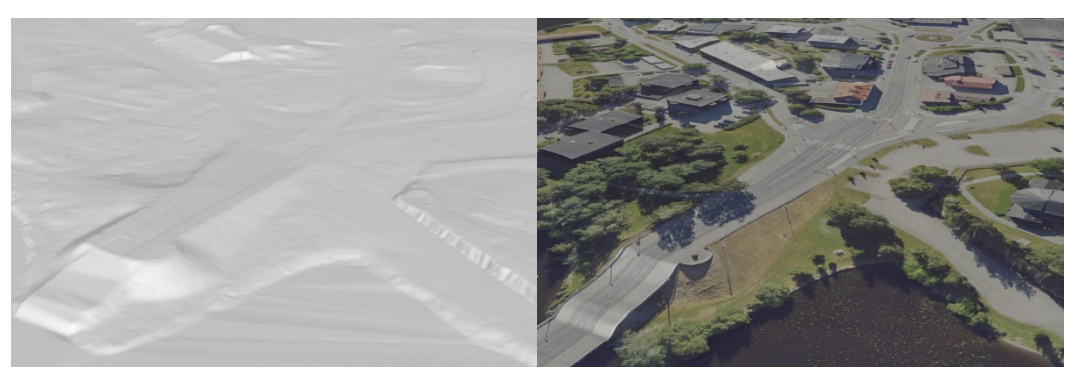

*Kuva 2. Korkeusrasteri kaupunkimallin maanpintana ArcGIS Pro:ssa.*

Ylläpitoa varten maanpinnan pisteistä on parempi käsitellä rasterien sijaan vektoritietona esim. ArcGIS Pro:n Terrain Datasetissä ja lopuksi tuottaa maanpinnan pisteistä korkeusrasteri tiilikuvapalveluihin. Maanpinnan hallintaa ja ylläpitoa Terrain Datasetillä on kuvattu tarkemmin luvussa Kangasalan kaupunkimallin ylläpitoprosessista.

Korkeusrasteri lisättiin lopuksi ArcGIS Pro:n 3D-maiseman maanpinnaksi ja julkaistiin kaupunkimallin julkaisualustalle tiilikuvapalveluna JHS180-tiilitysasetusten mukaan käyttämällä LERC-pakkausta. Julkaistu korkeusrasteri voidaan tämän jälkeen lisätä ArcGIS Pro:ssa local scenen tai ArcGIS Onlinessa local web scenen maanpinnaksi.

## <span id="page-6-0"></span>2.2.2. Kasvillisuus

Kasvillisuuden visualisointia varten pistepilviaineisto rajattiin mid ja high vegetation -luokituksen pisteisiin, vaihdettiin pisteiden väritys rgb-arvoihin ja julkaistiin lopuksi ArcGIS Onlineen Point Cloud Scene layerina. Sopivaksi julkaisun yhteydessä annettavaksi kasvillisuuspisteiden pistekooksi todettiin 10 cm.

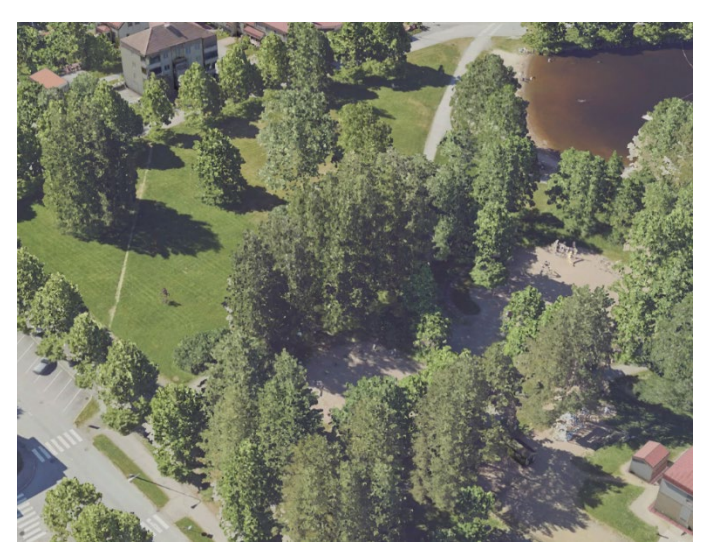

*Kuva 3. Kasvillisuuden pistepilvi kaupunkimallissa.*

#### <span id="page-7-0"></span>2.3. CityGML-rakennukset

CityGML-rakennukset siirrettiin omalle palvelimelle pystytettyyn, CityGML-rakennuksille suunniteltuun 3DCityDB:hen, mistä kaupungin 3D-rakennuksia ylläpidetään. 3DCityDB[7](#page-7-1) (3D City Database) on alun perin Münchenin teknillisessä yliopistossa kehitetty avoimen lähdekoodin ratkaisu kolmiulotteisen kaupunkimalliaineistojen hallintaan. Ohjelmisto ei itsessään sisällä tietokantajärjestelmää, vaan se asennetaan joko PostGIS- tai Oracle-tietokannan päälle. Itse ohjelmiston lisäksi on saatavilla iso joukko apuohjelmia ja ohjeistusta<sup>[8](#page-7-2)</sup> 3DCityDB:n hyödyntämiseen. Mukana tulevalla Importer/Exporter-työkalulla voidaan kaupunkimalliaineistoja tuoda tietokannasta ja viedä eri formaatteihin. Työkalu mahdollistaa myös CityGML-aineistojen validoinnin ennen tietokantaan vientiä. Lisäksi palvelimelle asennettiin Py3DTilers-työkalu 3Dtiilien luomiseen.

CityGML-rakennusten tuominen ArcGIS Pro:hon vaatii Data Interoperability for ArcGIS -lisäosan. Rakennukset tuotiin geodatabaseen multipatch-formaatissa lisäosan Quick Import – työkalulla. Rakennukset validoitiin tuonnin yhteydessä mallinnusvirheiden löytämiseksi valitsemalla CityGMLmuunnoksen asetuksista Validate CityGML Dataset Files: Yes.

Rakennukset tuotiin ArcGIS Pro:n kaupunkimallin local sceneen, missä niille suoritettiin visuaalinen tarkastus. Tarkastuksessa etsittiin puuttuvia sekä virheellisesti mallinnettuja rakennuksia tai niiden seinätekstuureja. Virheelliset rakennukset lähetettiin toimittajalle korjattavaksi.

Lopuksi multipatch-rakennukset julkaistiin ArcGIS Onlineen 3D Object Scene Layerina. Rakennusten julkaisun yhteydessä on mahdollista julkaista tasoon linkitetty vektoritaso (associated web feature layer), joka mahdollistaa mm. kohteiden attribuuttien haun, muokkaamisen sekä näyttämisen ponnahdusikkunoissa. Lisäksi vektoritasoa voidaan käyttää esim. rakennusten värittämiseen tietyn ominaisuustiedon perusteella.

<span id="page-7-1"></span><sup>7</sup> <https://www.3dcitydb.org/3dcitydb/>

<span id="page-7-2"></span><sup>8</sup> <https://3dcitydb-docs.readthedocs.io/en/latest/>

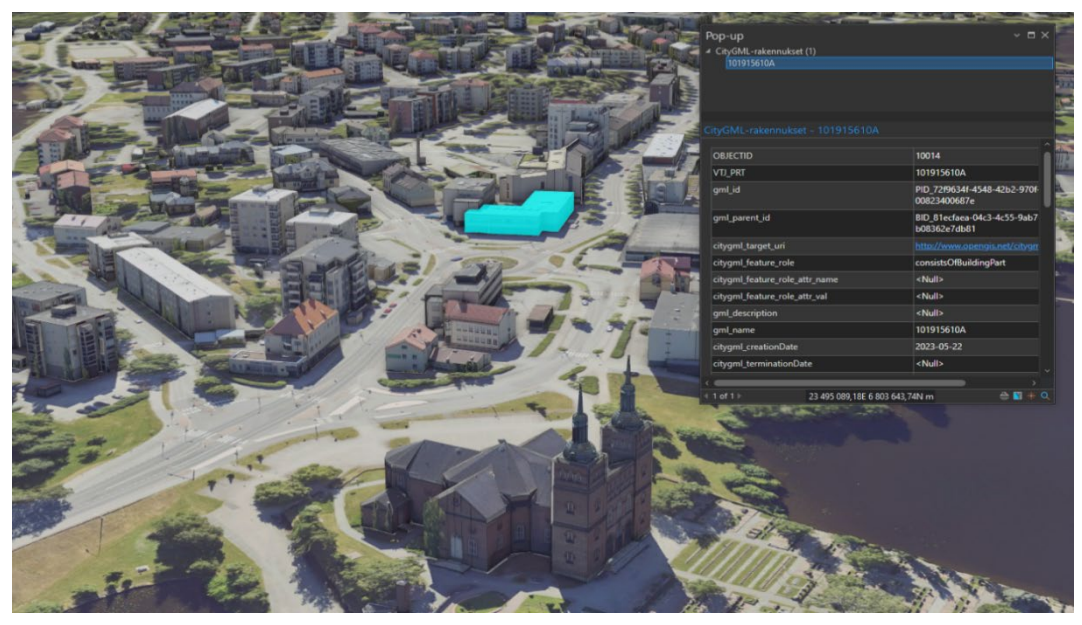

*Kuva 4. Kaupunkimalliin tuodut CityGML-rakennukset attribuuttitietoineen.*

Alla kaaviokuva CityGML-aineistojen käyttöönotosta, julkaisusta ja aineistojen jakamisesta eri formaateissa.

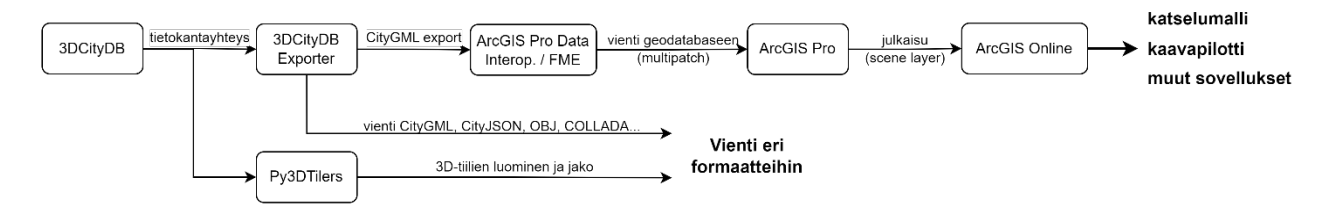

*Kuva 5. Kaaviokuva CityGML-aineistojen hyödyntämisestä ja jakamisesta.*

## <span id="page-8-0"></span>2.4. Siltojen 3D-mallit

OBJ-formaatissa olleet siltojen 3D-mallit tuotiin ArcGIS-ympäristöön Data Interoperatbility lisäosan Quick Import – työkalulla. Sillat muutettiin OBJ-formaatista multipatch-kohteiksi geodatabaseen.

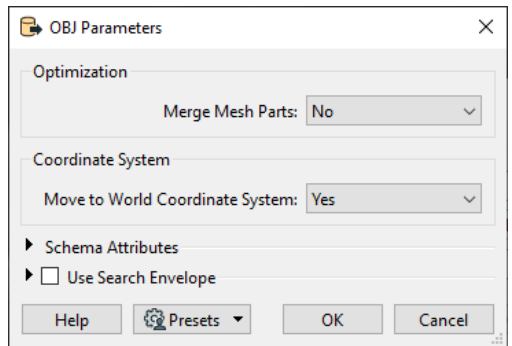

*Kuva 6. OBJ-tiedostojen tuonti geodatabaseen.*

Siltojen attribuutteihin lisättiin siltojen nimet ja millä alueella ne sijaitsevat ennen kuin sillat julkaistiin ArcGIS Onlineen 3D Object Scene Layerina.

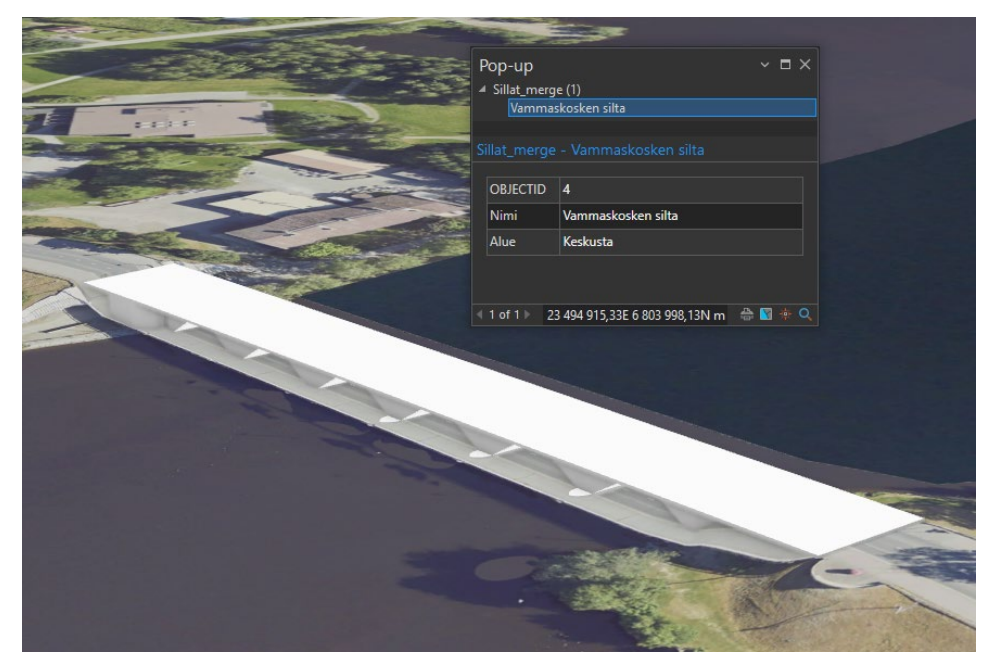

*Kuva 7. Julkaistu silta kaupunkimallissa.*

## <span id="page-9-0"></span>2.5. Vesialueet

Aluemaiset järvet ja joet visualisoitiin kaupunkimallissa animoidulla vesisymbolilla. Vesistökohteiden korkeudet asetettiin vedenpinnan keskikorkeuteen. SYKE tarjoaa avoimena datana koko Suomen joki- ja järvialueet tarvittavalla korkeustiedolla.<sup>9</sup> Aineistot pitää muuttaa 3Dpolygoneiksi esim. ArcGIS Pro:n Feature To 3D By Attribute –työkalulla, minkä jälkeen on mahdollista asettaa vesialueille animoitu symboliksi ArcGIS Pro:n tyylikirjastosta. Symbolin asetuksista voi säätää mm. veden väriä sekä animaatiossa liikkuvien aaltojen suuntaa ja nopeutta sekä linkittää asetukset vesialueiden ominaisuustietoihin.

<span id="page-9-1"></span><sup>9</sup> Ranta10 - rantaviiva 1:10 000 - SYKEn metatietopalvelu (ymparisto.fi) <https://ckan.ymparisto.fi/dataset/%7BC40D8B4A-DC66-4822-AF27-7B382D89C8ED%7D>

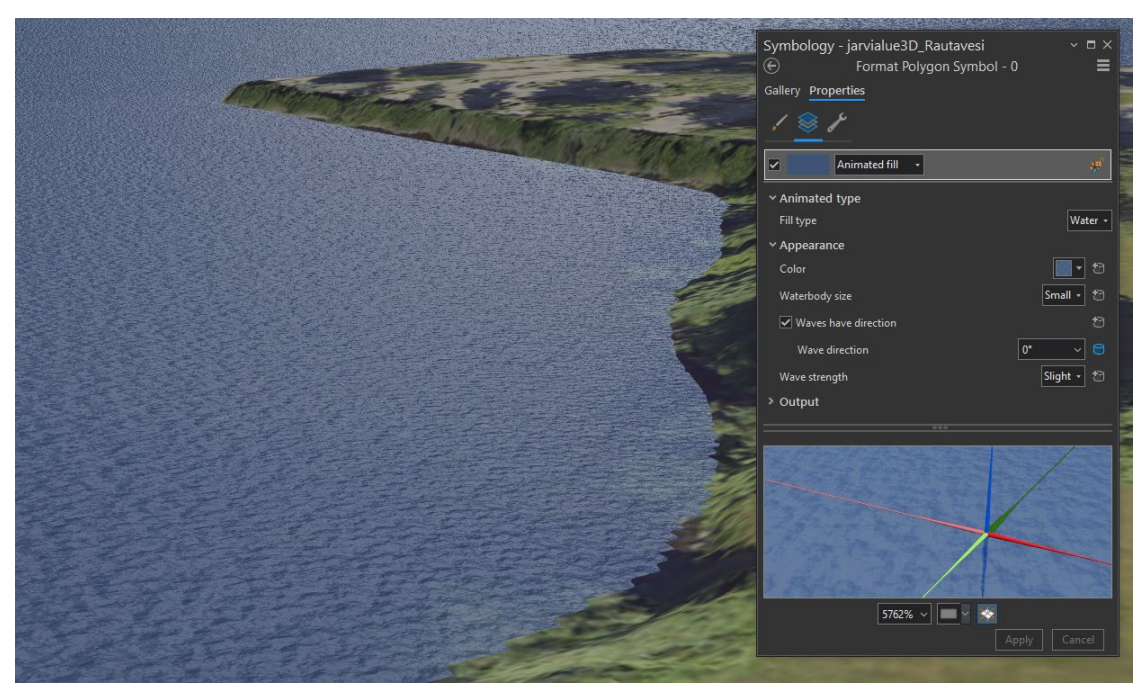

*Kuva 8. Vesialueiden symbolisointi animoidulla kohdetyylillä.*

Kaupunkimallin maanpinta oli useasta kohtaa lähellä samaa korkeutta aluemaisten vesikohteiden kanssa, mikä aiheutti maanpinnan tekstuurin vilkkumista tai leikkaamista tasomaisen vedenpinnan läpi. Tämän korjaamiseksi luotiin SYKE:n tarjoamien vesistöjen syvyystietojen<sup>[10](#page-10-0)</sup> perusteella järvien ja jokien pohjien korkeusrasterit. Näiden avulla kaupunkimallin maanpintaa saatiin laskettua vesistöjen mitattuihin syvyysarvoihin.

Vesialueen polygonin ja 3D-syvyysviivojen avulla luotiin vesialueiden pohjien karkea korkeusmalli TIN-verkkona. Jotta syvyysmalli sovittuisi paremmin yhteen maanpinnan kanssa, lisättiin TINverkkoon maanpintamalliin muotoihin sovitettu rantaviiva massapisteinä. Lopuksi TIN-verkosta luotiin korkeusrasteri ja korvattiin sillä alkuperäisen kaupunkimallin maanpinta vesialueiden kohdalta.

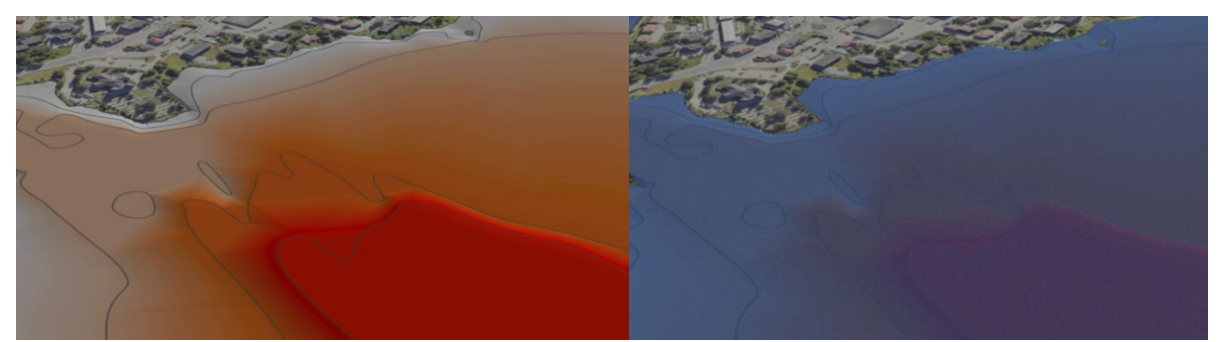

*Kuva 9. Vesialueiden syvyystietojen muokkaus maastomalliin.*

<span id="page-10-0"></span><sup>10</sup> [Järvien ja jokien syvyysaineisto - SYKEn metatietopalvelu \(ymparisto.fi\)](https://ckan.ymparisto.fi/dataset/%7BDC4AD1E9-F4E5-4998-825D-D2CA4836A2F5%7D)  <https://ckan.ymparisto.fi/dataset/%7BDC4AD1E9-F4E5-4998-825D-D2CA4836A2F5%7D>

# <span id="page-11-0"></span>3. Kaavapilottien toteutus hankekunnissa

Hankesuunnitelmassa esitettiin tavoitteeksi "*pilotoida jokaisessa kaupungissa yksi asemakaavoitushanke uudella 3D-kaupunkimallilla. Pilotoinnin aikana asukkailta ja päättäjiltä kerätään mielipiteitä asemakaavaluonnoksesta uutta 3D-kaavamallia hyödyntäen."*

## <span id="page-11-1"></span>3.1. Sastamalan kaavapilotti

Sastamalan kaupungissa kaavapilotoinnin kohteeksi valittiin Karkun asemanseudun asemakaavan ja asemakaavan muutoksen luonnos, jota käsiteltiin ympäristölautakunnassa 9.5.2023 § 57, jonka jälkeen se oli nähtävillä 17.5.-19.6.2023.

Kaavapilotti toteutettiin ArcGIS Instant App -sovelluksella luotuna julkisena, verkkoselaimen kautta toimivana karttapalveluna siten, että havainnerakennuksia ja -malleja sisältävä kaavaluonnos istutettiin todelliseen ympäristöönsä kaupunkimalliin. Käyttäjän oli mahdollista liikkua virtuaalisesti mallissa joko kaavakartta näkyvissä, tai pelkästään kaavan havainnerakennukset sekä muut rakenteet näkyvissä todellisen ympäristön seassa.

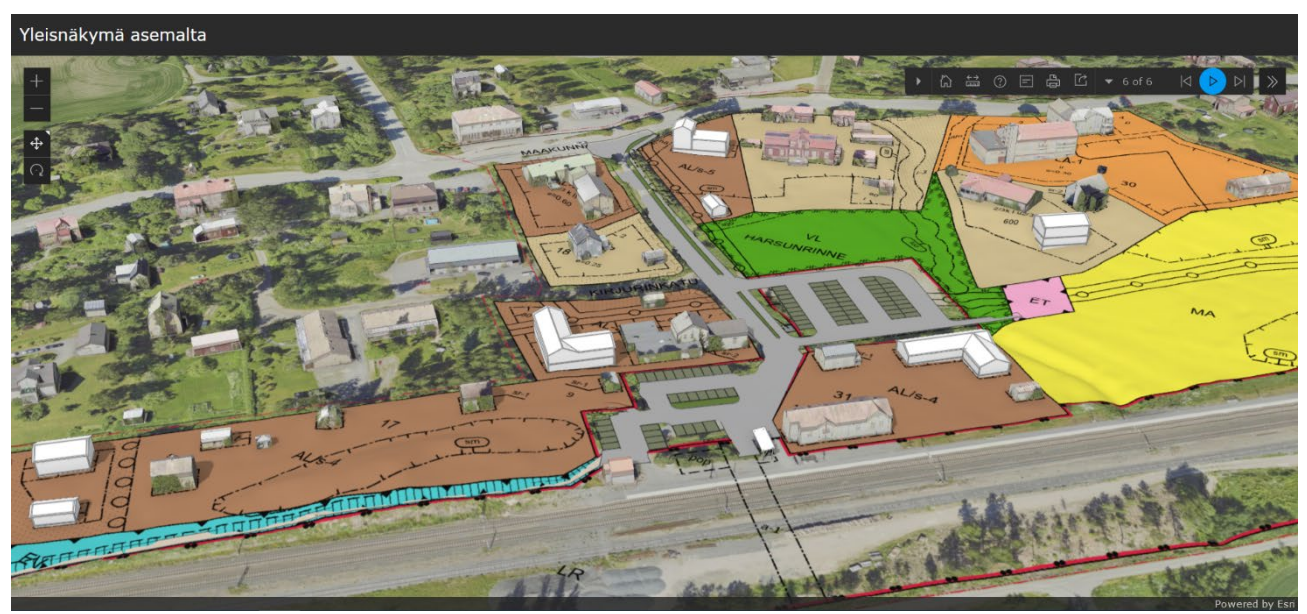

*Kuva 10. Yleiskuva selainpohjaisesta kaavapilottisovelluksesta.*

Kaupunkimalliaineistoina käytettiin rakennusten teksturoituja CityGML-malleja jonkin verran kaavarajausta laajemmalta alueelta. Kasvillisuus esitettiin luokitellun pistepilven avulla niin, että kaava-alueelta harvennettiin tai poistettiin kasvillisuutta valikoiden. Maanpintamalli luotiin pistepilven avulla. Vesistö luotiin SYKE:n tuottamasta shapefile-aineistosta. Taustakarttana käytettiin pääosin kaupunkimallin yhteydessä luotua ortokuvaa, ja alueen reunoilla MML:n ortokuvaa. Kaavapilotin aineistoiksi lisättiin malliin sekä kaavakartta, että havainnerakennukset ja mallit.

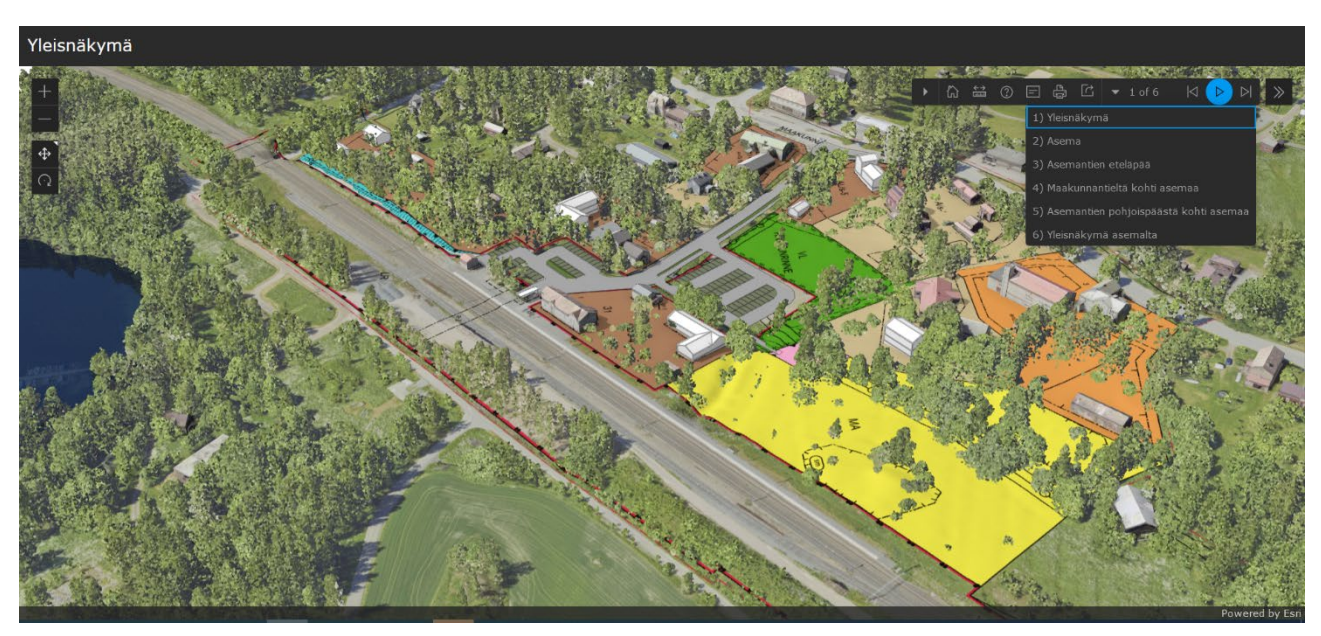

*Kuva 11. Kaavapilotin yleisnäkymä kasvillisuuden kanssa ja yläkulmassa näkyvissä sovellukseen tallennettuja näkymiä kaava-alueelta.*

Suurimpia ongelmia kaavapilotin kanssa oli yhdistää maanpintamalli ja havainnemallit oikeaan korkoon, niin että visuaalinen esitys olisi mahdollisimman realistinen. Esimerkiksi havainnemallissa olevat tiet ja parkkialueet olivat hankalia saada istumaan maastomalliin. Ratkaisuna 2 metriin harvennettu maanpinnan pistepilvi vietiin Archicadiin ja havainnemallit rakennettiin tämän päälle, jolloin havainnemallit saatiin riittävän hyvin oikeaan korkoon.

Toinen hankala asia, oli tuoda Archicadilla luotuja 3D-rakennuksia ArcGIS-ympäristöön siten, että rakennusten tekstuurit pysyivät konversion myötä oikeanlaisina. Eri ohjelmistojen välillä on jonkin verran yhteensopivuusongelmia. Havainnemallit tuotiin IFC-malleina ArcGIS-ympäristöön, sillä formaatti toimi kokeilemistamme parhaiten, joskin myös tässä formaatissa oli jonkin verran ongelmia. Toivottavaa olisi, että formaatit ja niiden yhteentoimivuus kehittyisivät vielä tulevaisuudessa.

Kaavapilotilla oli positiivinen vastaanotto ja toteutamme samantapaisia visualisointeja jatkossakin.

## <span id="page-12-0"></span>3.2. Kangasalan kaavapilotti

Kaavapilotin tarkoituksena oli hyödyntää 3D-kaupunkimallihankkeessa luotua kaupunkimallia ja siihen liittyviä aineistoja asemakaavaprosessissa. Kangasalan kaupunki hyödynsi kaupunkimallia

Kangasalan keskustan kaavassa numero 843. Kaupunkimalli hyödynnettiin suunnittelussa ja havainnekuvissa.

### Aineistot ja alusta

Kaupunkimallia ylläpidetään ESRI:n ArcGIS Pro paikkatieto-ohjelmalla. Kaupunkimallin aineistot ovat tällä hetkellä tietokannassa Tampereen seudun yhteisellä palvelimella. Kaupunkimalli kattaa noin 17 neliökilometriä Kangasalan kaupungin nauhataajamaa. Kaavapilotin aikaan kaavat suunniteltiin YTCad ohjelmalla. YTCad:llä suunnitellut aineistot ovat kaupungin verkkolevyllä kaavoituksen kansiorakenteen mukaan tallennettuna.

Tällä hetkellä kaupunkimalli sisältää rakennukset multipatch formaatissa, maanpintamallin terrain formaatissa, sillat multipatch formaatissa, vesistöt multipatch formaatissa, ortoilmakuvat TIFF ja ECW formaateissa ja puuston LAS formaatissa. LAS aineisto on automaattisesti luokiteltu ja sitä voidaan hyödyntää myös muutenkin kuin puuston osalta.

Kaavapilotin alkaessa havainnekuvarakennukset oli jo suunniteltu YTCadissä josta ne tuotiin dwg formaatissa kaupunkimalliin. Dwg sisälsi multipatch formaatissa olevan tason, jossa tuli mukana myös kuvaustekniikka.

#### Prosessin kuvaus

Kaavasuunnittelun aikana käytiin tiivistä vuoropuhelua asemakaavasuunnittelijan kanssa kaupunkimallin käyttömahdollisuuksista. Kaupunkimallia päätettiin käyttää tässä kaavassa visuaalisena esitysmuotona ja kaupunkimallin korkeustietoja käytettiin kaavasuunnittelussa tulevien rakennuksien enimmäiskorkeuden määrittämiseen.

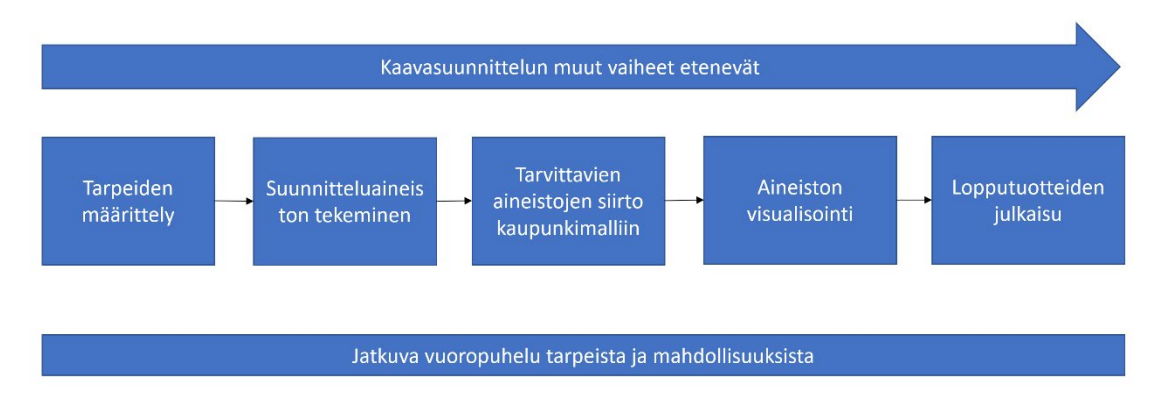

*Kuva 12. Prosessikaavio kaupunkimallin käytöstä kaavasuunnittelussa.*

Kaavapilotissa käytetty prosessi ei ole vielä halutun ja vision mukainen. Se, että kaupunkimallia ylläpidetään eri järjestelmässä kuin kaavasuunnittelua tehdään, on merkittävä hidaste prosessissa. Prosessia tullaan kehittämään siten, että kaavasuunnittelijat hyötyvät kaupunkimallista paremmin. Kaavoitusta tullaan lähitulevaisuudessa tekemään tietomallimuotoisesti ArcGIS Pro -ohjelmassa. Tämä mahdollistaa myös muiden paikkatietojen hyödyntämisen paremmin kaavasuunnittelussa.

## Tuotteet

3D-kaupunkimallin avulla luotiin katunäkymäkuvia ja tutkittiin kuinka kauas rakennukset näkyvät joka ilmansuuntaan. Lisäksi arvioitiin rakennusmassoja ja rakennuksien korkeusasemia suhteessa vanhaan rakennuskantaan

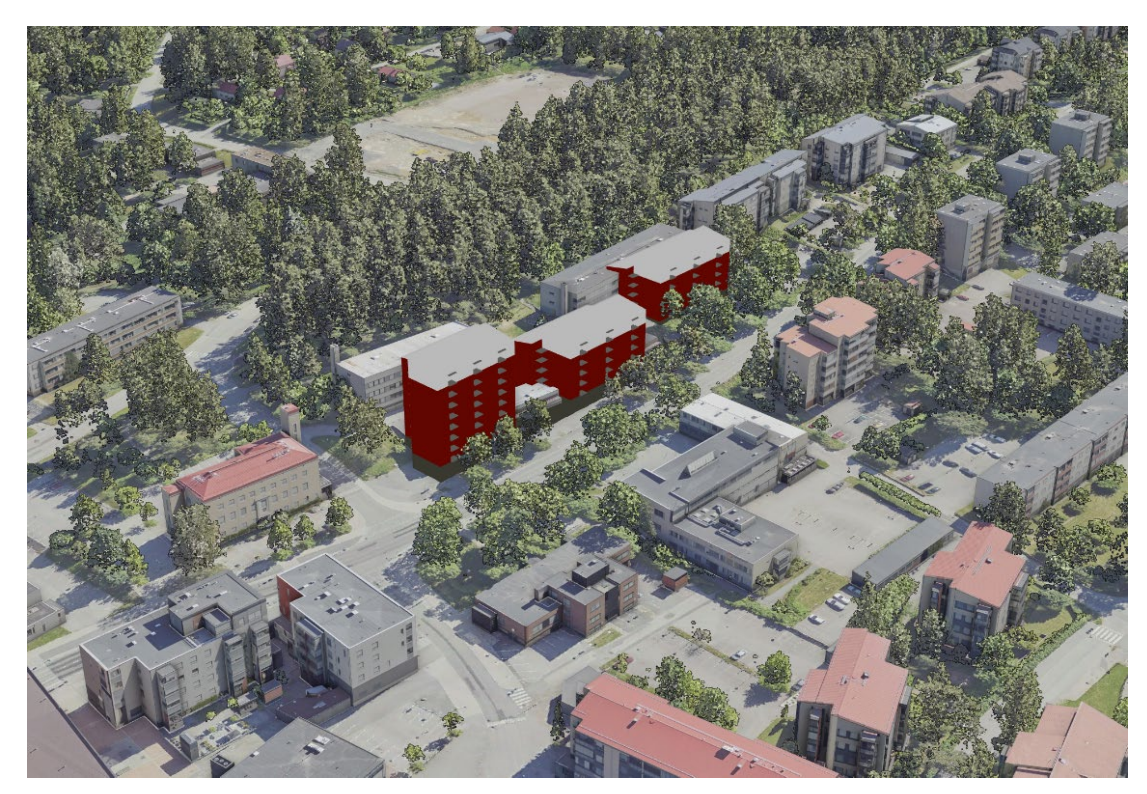

*Kuva 13. Viistokuva*

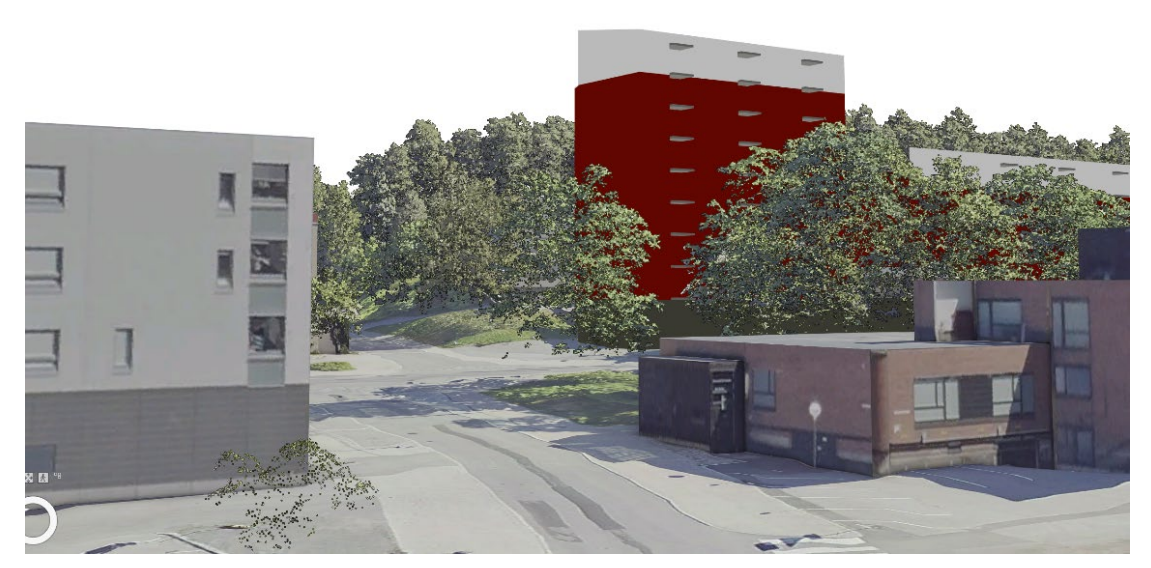

*Kuva 14. Katunäkymä pohjoiseen*

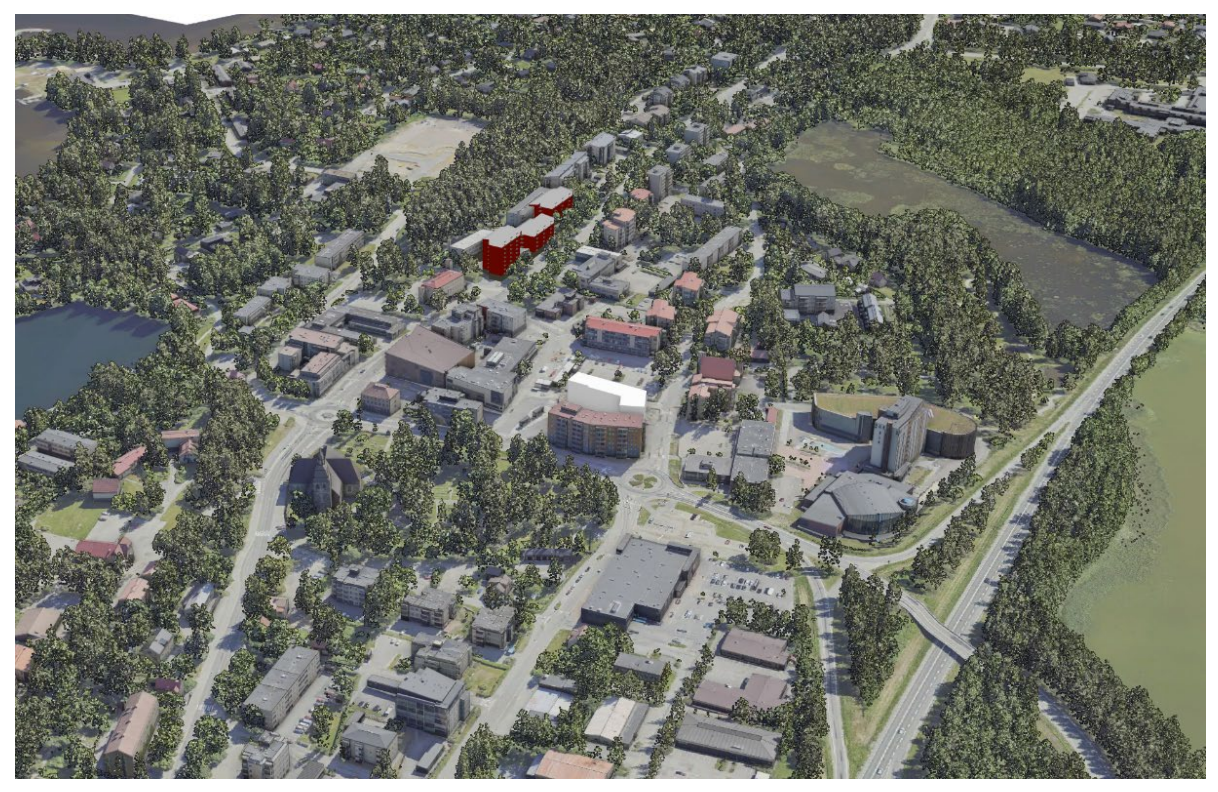

*Kuva 15. Laajempi viistokuva*

Kaupunkimallin laserkeilausaineiston avulla määritettiin viereisten rakennuksien kattokorkeuksia sekä maanpinnan ja harjun puiden korkeuksia. Näiden tietojen avulla rakennettavat rakennukset tulevat sopimaan paremmin olemassa olevaan ympäristöön.

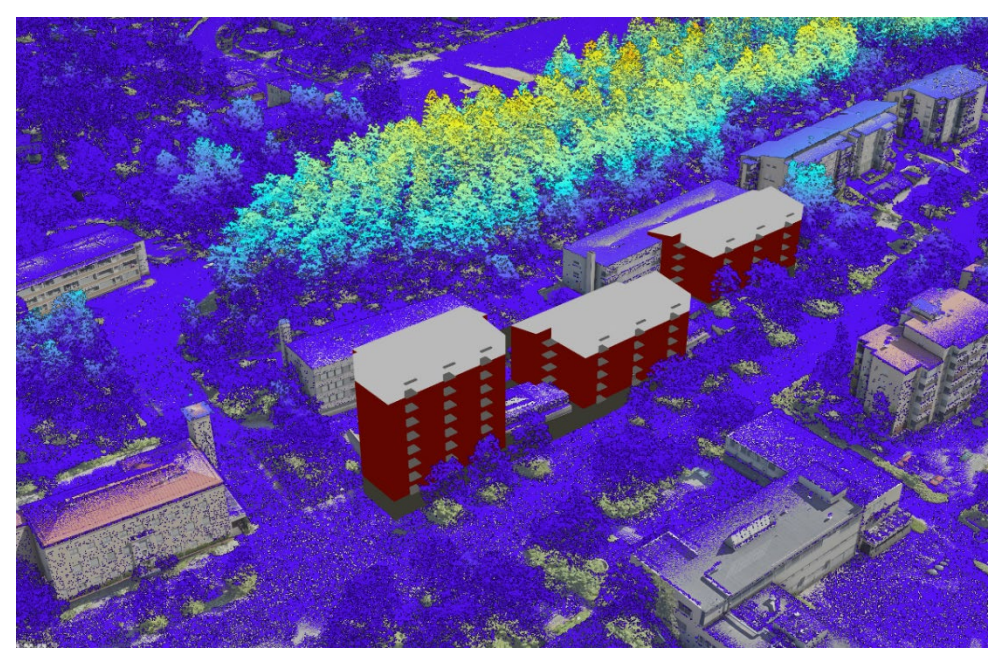

*Kuva 16. Luokiteltu pistepilvi.*

Kaupunkimallin avulla kaavasta tehtiin havainnevideo, joka julkaistaan verkkosivuilla. Video on tehty ESRI:n ArcGIS Pro paikkatieto-ohjelmalla.

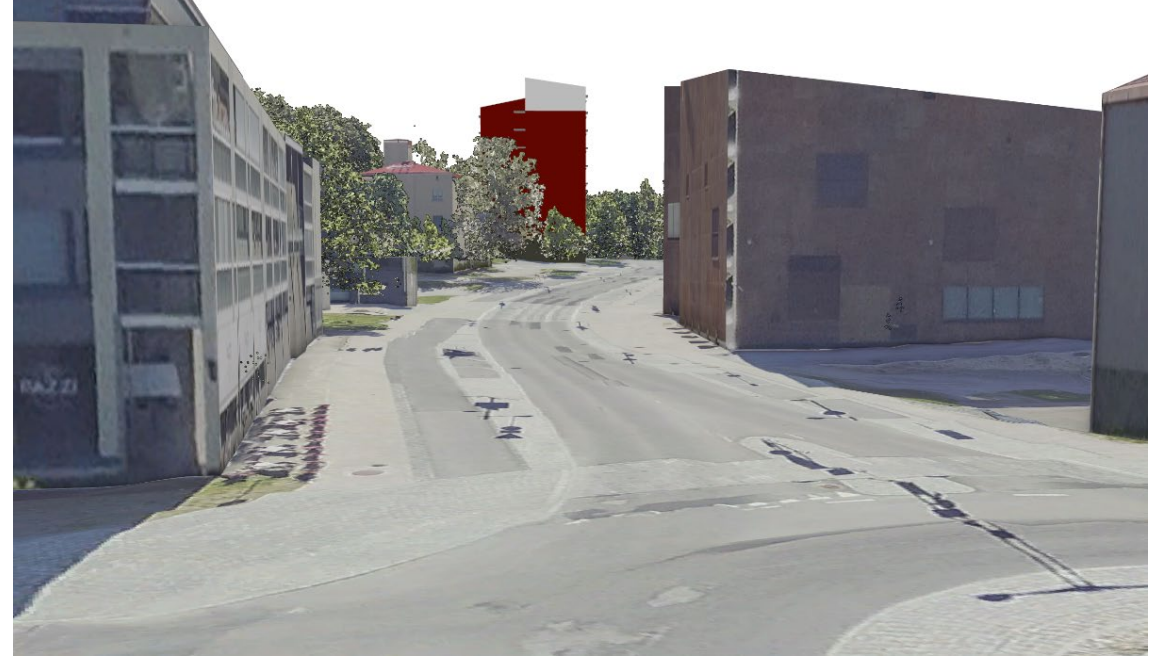

*Kuva 17. Katunäkymä itään.*

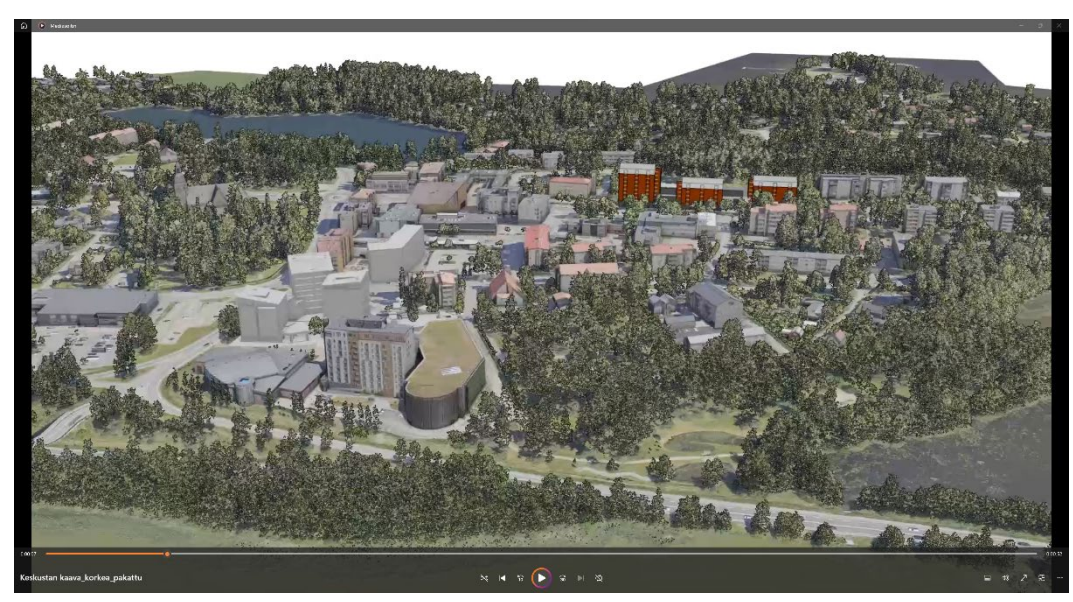

*Kuva 18. Kuva ArcGIS Pro:lla tuotetusta havainnevideosta.*

#### Jatkokehitys

Vuoden 2024 aikana Kangasalan kaupunki siirtyy käyttämään TieraCity kokonaisratkaisua, joka mahdollistaa kaavasuunnittelun ArcGIS Pro ohjelmalla. Tämä tulee jatkossa helpottamaan kaupunkimallin hyödyntämistä eri kaavaprosessin vaiheissa. Tavoitteena on, että kaavasuunnittelijat osaavat hyödyntää kaupunkimallia ja ylläpidettäviä rekistereitä sekä muita paikkatietoja kaavojen suunnittelussa. Lisäksi kaavasuunnittelijat yhteistyössä paikkatietohenkilöiden kanssa osaavat luoda aineistoista visuaalisia tuotteita kuten kuvia, videoita ja online-karttapalveluita.

Online-karttapalveluita on jo kokeiltu muiden kaavojen yhteydessä menestyksekkäästi. Niiden on huomattu parantavan vuorovaikutusta kuntalaisten, päättäjien ja suunnittelijoiden kesken.

Kaupunkimallista ja siihen lisätyistä aineistoista tullaan jatkossa tekemään lisää havainnevideoita. Videoita voidaan hyödyntää kaavojen lisäksi esimerkiksi tonttimyynnissä ja infrakohteiden esittelyssä.

Joitakin asemakaavan pohjakartan kohteita tullaan mallintamaan 3D-kohteina kaupunkimalliin ja muutenkin hyödyntämään paremmin kaupunkimallin yhteydessä.

Pitkän tähtäimen visiona on korvata perinteinen asemakaavan pohjakartta kaupunkimallilla. Tähän tarvitaan ensin mm. kaavan pohjakarttaa liittyvien lakien ja asetuksien päivittämistä. Tämä on jo nyt teknisesti mahdollista.

#### Toteutuksessa huomioitavaa

Toteutuksessa on hyvä huomioida kuka aineistoa käyttää missäkin prosessin vaiheessa. Asemakaavasuunnittelija tarvitsee suunnitteluvaiheessa erilaista tietoa ja visualisointia kuin päättäjät ja kuntalaiset prosessin loppuvaiheessa. Lopputuloksen on oltava riittävän selkeä ja havainnollinen. Esiteltävien havainnetuotteiden on oltava helposti saavutettavissa ja niiden on toimittava hyvin eri alustoilla kuten tietokone tai älypuhelin. Aineistojen on oltava tietosisällöltään oikeaa ja laadullisesti riittävät

Mikäli aineistoja tuotetaan useassa eri järjestelmässä niin aineistokonversioiden kanssa on oltava tarkkana. Tuotantoa helpottaa, jos aineistot ovat samassa koordinaattijärjestelmässä ja korkeusjärjestelmässä.

Toimiva kaupunkimalliympäristö edellyttää kaikilta sisällöntuottajilta ja käyttäjiltä perehtyneisyyttä ja kokonaisvaltaista ymmärrystä siitä mikä kaupunkimalli on. Näin saadaan varmistettua, että kaupunkimalli ja sen avulla tuotettavat aineistot ovat laadullisesti riittävät. Tästä syystä kannattaa laatia kaupunkimallin laatuvaatimukset ja ohjeet kuinka laatutavoitteisiin päästään.

#### <span id="page-18-0"></span>3.3. Nokian kaupungin kaavapilotti

#### Lähtötilanne

Nokian kaupunki lähti mukaan pienten ja keskikokoisten kuntien 3D kaupunkimalli -hankkeeseen syksyllä 2021. Yhtenä osana hanketta oli kaavapilotin toteuttaminen. Samaan aikaan Nokian kaupunki on uusimassa rakennetun ympäristön tietojärjestelmää erillisenä hankkeena. Kaupungin koko tekninen sektori siirtyy vuoden 2023 aikana uuteen toiminnanohjausjärjestelmään Tiera Cityyn.

Tietojärjestelmän vaihtaminen sopii hyvin yhteen 3D kaupunkimalli -hankkeen kanssa, jossa tuotettiin aineistoa, joka tulee olemaan Tiera Cityn kaupunkimallin keskeinen osa. Ongelmia on tosin aiheutunut siitä, että suunnitellut aikataulut eivät pitäneet kummassakaan hankkeessa. Kaavapilotille jäi harmittavan vähän aikaa. Myös osa keskeisistä Tiera Cityn mukana tulevista teknisistä uudistuksista on vielä kesken.

#### Toimenpiteet ja tekniset ratkaisut

Näistä lähtökohdista kaavapilotissa keskityttiin valmiiden IFC-mallien hyödyntämiseen. Nokialla oli käynnissä useampi kaavahanke, joista oli saatavilla eri suunnittelutoimistojen tuottamia erilaisia IFC-malleja. Tavoite yhdistää kaavan varsinaiseen käsittelyyn rajasi vaihtoehtoja näin tiiviillä aikataululla.

Karsinnan jälkeen kahdelta suunnittelutoimistolta pyydettiin lupaa käyttää heidän tuottamaansa mallia Nokian kaupunkimallissa (kirje). Menetelmän testaukseen valittiin vireillä oleva, yhtä tonttia koskeva kaavahanke. Paikka on kaupunkikuvallisesti haastava. Vanhaan rakennuskantaan yhdistetään uutta, korkeampaa rakentamista.

Koska Nokian 3D-kaupunkimallia ylläpidetään ArcGIS Pro -ohjelmalla ja Nokian kaupunki on ottamassa käyttöön Tiera City -järjestelmän, joka myös perustuu ArcGIS Pron paikkatietoratkaisuihin, oli luontevaa toteuttaa myös kaavapilottia ArcGIS Prolla. Näin vältyttiin 3D-kaupunkimallin konfiguroinneilta eri ohjelmaympäristöön. Oletus oli, että ArcGIS Pro ohjelmasta löytyy riittävät työkalut 3D-visualisointiin ja analyyseihin.

Kaavahankkeen IFC-malli siirrettiin kaupungin 3D-kaupunkimalliin. Tätä yhdistelmää oli tarkoitus käyttää osana kaavatyön päätöksentekoa ja viranomaisneuvotteluja kaavaprosessin aikataulujen ehdoilla.

Saatua mallia ei pystytty sovittamaan Nokian kaupunkimalliin niin, että lopputulos olisi vastannut tavoitteita. Ongelmaksi osoittautui valitun suunnittelutoimiston IFC-mallin skaalattavuus. Malli saatiin pituus-leveys-suunnassa asemoitua paikalleen, mutta rakennusten korkeuden hallinta ei onnistunut.

Rakennuksista tehtiin yksinkertaistetut multipatch -mallit, joiden avulla pystyttiin havainnollistamaan rakennusten kokoluokkia ja sijainteja olemassa olevaan rakennuskantaan nähden ja tekemään esim. varjostusanalyysejä. Aineistot löytyvät mm kaupungin ArcGIS Online sivuilta.

IFC-mallin saumaton yhdistäminen kaupungin 3D-kaupunkimalliin on vielä toteutumatta. Testaus jatkuu. Ohjelmistotoimittaja ESRI:n ja suunnittelutoimiston kanssa selvitetään testatun IFC-mallin toimivuutta sekä ohjelmistojen yhteensopivuutta, jotta vastaavilta ongelmilta vältytään jatkossa.

#### Aikaansaadut muutokset kunnan toimintatavoissa ja prosesseissa

Kaavapilotin kohdetta valitessa huomattiin, kuinka erilaisia malleja suunnittelutoimistoilta tulee. Kunnan mahdollisuuksia vaikuttaa viitesuunnitelmiin ja niiden tekniseen toteutukseen erilaisissa kaavahankkeissa pohditaan.

Suunnittelutoimistot ovat käyttäneet tietomalleja jo useiden vuosien ajan. Kaupunki on käyttäjänä uusi. Toisaalta uuden käyttöönoton sopeutuminen vanhoihin menettelytapoihin on selkeämpi ratkaisu kuin vanhojen muuttaminen. Toisaalta kaupungilla kaavoitusmonopolin käyttäjänä ja keskeisenä toimijana on mahdollisuus ohjata suunnittelutoimistojen paikoin kirjavaakin IFCmallien käyttöä. Olennaista olisi tunnistaa poikkeamat ja risteyskohdat toiminnoissa, jotta yhtenäistämisen ohjaaminen olisi mahdollista.

Yhteistyö suunnittelutoimistojen kanssa korostuu myös siinä, miten yksityiskohtaisemmat ja tiukemmat kaavamääräykset siirtyvät 3D-kaavaan. Suunnitelman visuaaliset yksityiskohdat eivät välity 3D-ympäristössä, jos malli edellyttää rajua karkeistamista. Muut visualisoinnit ja 3D-maailma eivät ehkä aina vastaa toisiaan, mikä aiheuttaa epäjohdonmukaisuutta esitettävässä kaavamateriaalissa.

Toisaalta kaavan viitesuunnitelman tarkoituksena ei ole kuvastaa toteutussuunnitelmaa lopullisessa muodossaan. Tasapaino yksityiskohtien ja karkeistamisen välillä on haastavaa. 3Dkaupunkimalli on massoiltaan hyvin viitteellinen, mutta kuvatekstuuri on puolestaan kohtalaisen yksityiskohtainen. Mallien yksityiskohdat tai pienet poikkeamat saattavat korostua tarpeettoman paljon, koska kolmiulotteisuutta on enemmän kuin ympäristössä.

Kaavahankkeiden viitesuunnitelmat ovat suhteellisen vakiintuneita visuaaliselta toteutukseltaan. Nokian kaupungilla IFC-mallien käyttö muussa tarkoituksessa kuin kuvituksena on vähäistä. Kaupungin kannalta IFC-mallien monikäyttöisyys ja siirrettävyys kaupungin omaan 3Dkaupunkimalliin on tärkeää. IFC-mallin yhteensovittamisen ja muokkaamisen eivät saa aiheuttaa kaavahankkeelle lisäkustannuksia suunnittelutoimiston tai kaupungin omana työnä eikä aiheuttaa ajallista painetta työprosesseissa.

#### Laajemmat vaikutukset

Kaavapilotin alkaessa tavoitteena oli, että IFC-mallin yhdistäminen kaupungin 3D-kaupunkimalliin simuloi kaavahankkeen vaikutuksia kaupunkikuvaan. Ajatuksena oli myös, että lakisääteinen

kaavoituksen vaikutusten arviointi ja kuntalaisten mahdollisuus osallistua kaavoitusprosessiin paranee, kun 3D-kaupunkimalli antaa realistisemman tilantunnun ja ymmärrettävämmän mielikuvan alueesta.

Kokeilujen jälkeen oli todettavissa, että teknisesti pienet virheet mallissa saattavat osoittautua kriittisiksi virheiksi havainnollistavuuden kannalta (esim. julkisivun käsittely, lasipintojen visuaalinen ilme ja istutettava alue).

Ennen kuin IFC-mallit ja kaupungin 3D-kaupunkimalli saadaan liittymään saumattomammin toisiinsa niin teknisesti kuin visuaalisesti, 3D-kaava ei onnistu päätarkoituksessaan eli kaavan havainnollistamisessa. Kaavapilotissa toteutetut multipatch -mallit toimivat kyllä hyvin perusparametrien (kokoluokka, varjoanalyysit, sijainti) analysoinnissa. Työtä molempien tavoitteiden saavuttamiseksi jatketaan.

Kaavapilotin lopulliset tulokset näkyvät vasta uuden tietojärjestelmän käyttöönoton jälkeen. Kaupungin nettisivujen karttapalvelu ei tällä hetkellä tue 3D-aineistojen esittämistä, joten kuntalaistiedottaminen jää yksittäisten hankkeiden omien aineistojen esittelysivujen ja ArcGIS Onlinen varaan.

#### <span id="page-21-0"></span>3.4. Valkeakosken kaavapilotti

#### Aineistot ja alustat

Kaavapilotissa on hyödynnetty aineistoja konsultilta ja osa aineistoista ovat Valkeakosken kaupungin omaa aineistoa. Konsultti on tuottanut laserkeilausaineiston, ortokuvat sekä viistokuvat. Laserkeilausaineistosta tuotettiin kaavapilottiin kasvillisuus, ortokuvien avulla parannettiin kaavapilotin visuaalista ilmettä ja viistokuvia hyödynnettiin olemassa olevien rakennusten 3D-malleissa. Valkeakosken kaupungin omaa aineistoa on kaavapilotin kohteena olevan asemakaavaluonnoksen kaavakartta, joka istutettiin osaksi kaupunkimallia. Uutta asemakaavaa visualisoitiin kaavapilotissa edellä esitetyillä kaupunkimallihankkeen konsultilla tuotetuilla aineistoilla sekä Valkeakosken kaupungin tuottamilla talomallisuunnitelmilla. Uusien rakennusten talomalleja istutettiin osaksi kaupunkimallia havainnollistamaan asemakaavan toteutusvaihtoehtoja. Kaavapilotissa esiteltiin kolme eri versiota asemakaavan toteutusvaihtoehdoista.

Julkaisualustana Valkeakosken kaupunkimallissa ja kaavapilotissa toimii kaupallinen Kunta3Dpalvelu. Tarkoituksena on viedä kaavapilotin tavoin myöhemmin myös tulevia kaavoitussuunnitelmia ja –luonnoksia kaupunkimalliin kuntalaisten nähtäville ja tutustuttavaksi.

#### Prosessin kuvaus

Kaavapilottia lähdettiin toteuttamaan viemällä kaupunkimalliin tarvittavat aineistot julkaisualustalle Kunta3D-palveluun. Alustalle vietiin koko laserkeilatusta pistepilviaineistosta irrotettu kasvillisuus, jossa mukana oli pensaat ja puut. Erillistä maanpintamallia alustalle ei viety vaan se korvattiin viemällä ortokuvat osaksi kaupunkimallia parantamaan yleistä visuaalista näkymää. Tämän jälkeen kaupunkimallia täydennettiin viemällä alustalle teksturoidut rakennukset. Kaavapilottialueen näkymää suunniteltaessa pilottialueelta siistittiin pois kaavoitussuunnitelmien vastaiset kasvillisuuden pistepilviaineistot sekä purettavaksi suunnitellut rakennukset. Seuraavaksi kaupunkimalliin vietiin kaavakarttavaihtoehdot, joita oli kolme. Eri versioita havainnollistettiin esittämällä erilaisia toteutusvaihtoehtoja. Kaavapilotin toteutusta suunniteltiin tiiviissä yhteistyössä mittausosaston ja kaavoitusarkkitehtien kanssa. Tavoitteena on, että kaavoitusarkkitehdit voivat itse jatkossa luoda, esittää ja viedä nähtäville kaavoitussuunnitelmia kaupunkimallissa. Valmista kaavapilottia esiteltiin ohjatusti kaavoitusarkkitehdin johdolla kaupunginhallituksen jäsenille.

#### Tuotokset

Valmiina tuotoksena kaavapilotissa oli Valkeakosken kaupunginhallitukselle 3D- ympäristössä esiteltävät suunnitelmavaihtoehdot asemakaavamuutoksen toteuttamisesta. Asemakaavamuutosvaihtoehdot olivat tarkasteltavana ratkaisuvaihtoehtoineen kaupunginhallituksen jäsenille ja muille kaavoitustyön alkuvaiheessa mukana oleville sidosryhmille.

#### Jatkokehitys/toimenpiteet

Jatkokehityksenä mahdollistetaan suora asemakaavojen ja ehdotusten ym. suunnitelmien kommentointi julkaisualustalla. Jatkossa kaupunkimallin tarkoituksena on tuoda esiin kaupungin monimuotoisuutta sekä kehittyvää kaupunkirakennetta. Kaupunkimallilla halutaan osoittaa, että on otettu huomioon asemakaavojen suunnittelussa ilmastotekijät, ympäristövaikutukset sekä kaupunkikuvalliset seikat.

#### Toteutuksessa huomioitavaa

Olisi tavoiteltavaa, että kaupunginhallituksen jäsenet ja muut suunnitelmia tarkastelevat pystyisivät itse tutkia toteutusvaihtoehtoja kaupunkimallissa. Tällöin tulee huomioitavaksi kuitenkin mahdolliset rajoitukset suunnitelmien julkisuudessa, johtuen työn varhaisesta vaiheesta. Tämän takia kaavapilottia on tässä vaiheessa esitelty vain ohjatusti kaupunginhallituksen jäsenille.

## <span id="page-23-0"></span>4. Kaupunkimallin ylläpitoprosessi eri hankekunnissa

## <span id="page-23-1"></span>4.1. Kaupunkimallin ylläpito Sastamalassa

Kaupunkimallia pyritään aluksi ylläpitämään mahdollisimman ajantasaisena hankkeessa toteutetulta alueelta rakennusten, maanpinnan ja kasvillisuuden osalta. Pistepilven ylläpito tapahtuu kaupungin omana työnä maastosta käsin kuvaavalla keilaimella toteutettuna. Ilmakuvat päivitetään tarvittaessa konsultilta tilatuilla kuvauksilla sekä Maanmittauslaitoksen aineistoilla. Kaupungin mittaustoimi suorittaa laserkeilauksen ja kuvauksen muuttuneissa kohteissa, jonka jälkeen pistepilvi tuodaan Trimble Business Center ohjelmistoon käsiteltäväksi. Käsitelty pistepilvi toimitetaan kaupungin paikkatietoyksikköön, jossa se jatkokäsitellään Terrasolid ja ArcGISohjelmistoja hyödyntämällä ja tämän jälkeen päivitetään se olemassa olevaan kaupunkimalliin.

Kaavan pohjakartan ylläpidossa siirrytään YTCad-ohjelmistosta ArcGIS-ylläpitoon, jolloin pohjakartan aineistojen säilytys tapahtuu ESRI:n Geodatabase -ympäristössä. Tulevaisuudessa myös muu kantakartan ylläpito siirtyy nykyisestä dwg-formaatista ESRI Geodatabaseen. Vektoroitujen 3D-rakennusten säilytys ja ylläpito tapahtuu 3DCityDB-tietokannassa.

Kaupunkimallia aletaan laajentaa alueellisesti ensimmäisen kerran vuonna 2024, kun Maanmittauslaitos suorittaa alueella kansallisen ohjelmansa mukaiset ilmakuvaukset ja laserkeilaukset. Näiden pohjalta mallia laajennetaan ainakin muihin taajamiin, joskin näiden ylläpidon järjestäminen tulee suunnitella ja sopia siinä vaiheessa erikseen.

#### <span id="page-23-2"></span>4.2. Kaupunkimallin ylläpito Kangasalla

Ylläpitoprosessin kehittämisessä on tässä vaiheessa keskitytty rakennusten ja pintamallin päivittämiseen. Myöhemmin prosessiin lisätään muut asemakaavan pohjakartan tasot. Rakennuksia ylläpidetään tietokannassa multipatch formaatissa ja pintamallia terrain formaatissa. Kaupunkimallin aineistoja ylläpidetään ESRI:n ArcGIS Pro ohjelmistolla PostgreSQL-tietokannassa.

Kangasalan kaupungilla on tällä hetkellä käynnissä TieraCity-hanke, jonka yhteydessä kaupunkimallin aineistoja tullaan siirtämään

TieraCityn tietokantaan. Tässä raportissa esitetyt prosessi kuvaa tämän hetken tilannetta.

# Kaupunkimallin ylläpidon prosessikaavio

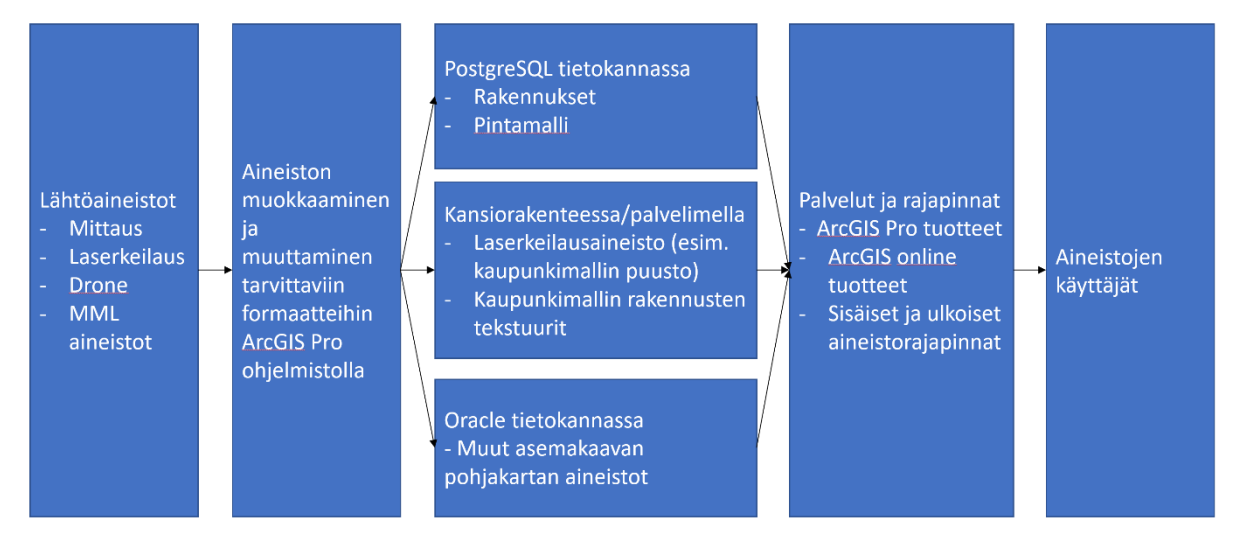

*Kuva 19. Kaupunkimallin ylläpidon eri prosessit.*

## Rakennusten päivittäminen kaupunkimalliin

Yksittäisiä rakennuksia päivitetään kaupunkimalliin käytännössä aina mittaamalla. Mittauksia suoritetaan kahdessa vaiheessa. Rakennusluvan sijaintikatselmuksen yhteydessä rakennus mitataan sokkelimaiseksi kohteeksi kaupunkimalliin. Näin toimitaan koska halutaan, että kaupunkimallissa on nähtävillä myös keskeneräiset rakennukset. Rakennuksen mittauksen toinen vaihe on varsinainen kartoitusmittaus. Tämä mittaus tehdään siinä vaiheessa, kun rakennus on kokonaisuudessaan valmis. Rakennuksia voi luoda kaupunkimalliin myös muilla menetelmillä tehdyistä lähtöaineistoista, kuitenkin laatuvaatimukset huomioiden. Laatuvaatimuksena on mittausluokan 1a sijaintitarkkuus ja LOD2 (Level Of Detail 2) yksityiskohtien mallintaminen. Muita lähtöaineistoja voi olla esimerkiksi laserkeilaamalla tai dronella tuotetut aineistot. Rakennusten tekstuurit kuvataan älypuhelimen kameralla tai vaihtoehtoisesti mittauslaitteen kameralla. Suurien rakennuskohteiden tekstuurit kuvataan dronella.

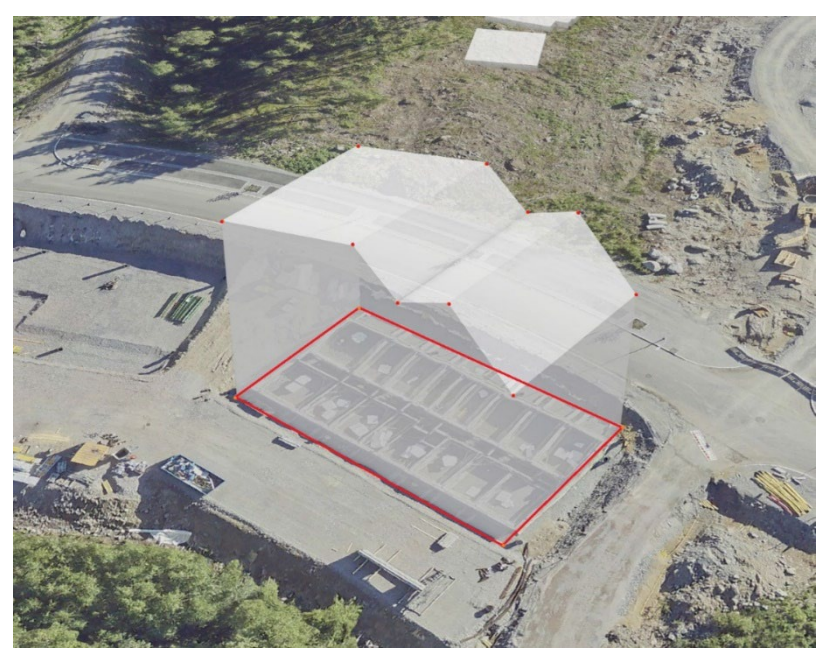

*Kuva 20. Mittausten pohjalta luotu rakennuksen 3D-malli.*

Pintamallin päivittäminen kaupunkimalliin

Pintamallia päivitetään mittauksien yhteydessä, droneaineistoista ja laserkeilauksista. Mittaamalla päivitetään korkeintaan muutaman tontin kokoisia aineistoja ja muilla keinoilla suurempia alueita. Pintamallin päivittämiseen tarvitaan joka tapauksessa maastomalli- tyyppinen pistemuotoinen aineisto. Pintamallin sijaintitarkkuudeksi hyväksytään GNSS-laitteen tarkkuus eli noin +/-2-3cm.

Pintamallia ylläpidetään ESRI:n ArcGIS Pro paikkatieto-ohjelmalla PostgreSQL-tietokannassa. Käytännössä pintamallin päivittäminen tapahtuu siten, että uusilla pisteillä korvataan tietokannassa olevat maanpinnan pisteet. Päivitetystä pistemuotoisesta aineistosta luodaan terrain formaatissa oleva varsinainen maanpinta. Lisäksi terrain aineistosta kirjoitetaan ulos maanpintarasteri, jota ArcGIS Pro pystyy hyödyntämään kaupunkimallin maanpintana (Ground).

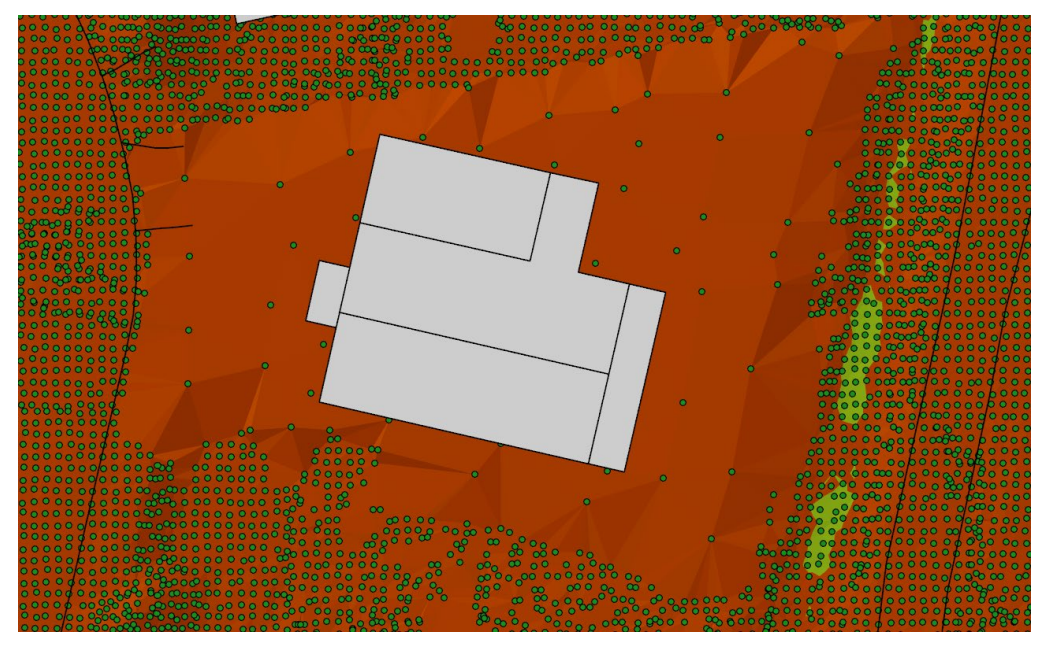

*Kuva 21. Terrain pintamalli ja maanpinnan pisteet.*

### Muut asemakaavan pohjakartan aineistot

Muut asemakaavan pohjakartan aineistot ylläpidetään toistaiseksi kantakartan tapaan viivoina, pisteinä ja alueina siten, että jokaisella taitepisteellä on oikea maanpinnan korkeus. Aluemaisia kohteita suositellaan käyttämään, koska niiden muuttaminen myöhemmin varsinaiseen kaupunkimallikäyttöön on sujuvampaa. Vanhoille aineistoille, joilla ei ole korkeustietoja, annetaan kaupunkimallin pintamallin avulla korkeudet. Jatkossa maastomittaamalla ei tuoteta aineistoja, joilla ei ole oikeita korkeustietoja.

## <span id="page-26-0"></span>4.3. Kaupunkimallin ylläpito Nokian kaupungissa

Kaupunkimallia ylläpidetään kantakartan ylläpidon yhteydessä tai erillisen tiedonkeruun perusteella joko maastomittauksella tai drone-mittauksella. Kaupunkimallin alueen laajentamisessa käytetään korkealta tehtyjä ilmakuvauksia ja laserkeilauksia. Maastomittaus tehdään kaupungin omana työnä, muut teetetään ostopalveluina.

#### Maanpinta

Maastossa mitattu korkeustieto (pisteet) kirjoitetaan 3D-win -ohjelmassa Shapefile-muotoon ja luetaan ArcGis Pro:ssa karttatasoksi FileGeodatabase-tietokantaan, jotta pisteet voidaan myöhemmin lisätä maanpinnan malliin. Maanpinta on luotu Terrain-kohdeluokkana tietokantaan, johon on lisätty laserkeilausaineistosta suodatetut maanpinnan pisteet. Pisteistä on rakennettu pinta, josta on muodostettu varsinainen korkeusmalli (rasteri). Maanpinnan ylläpitoon on eri

tapoja: pistekohdeluokasta poistetaan muutosalueen pisteet ja lisätään uudet pisteet uutena tasona tai pistekohdeluokasta poistetaan muutosalueen pisteet ja ladataan uudet samaan kohdeluokkaan. Näiden vaiheiden jälkeen Terrain-kohdeluokka rakennetaan uudelleen ja muodostetaan uudelleen korkeusmalliksi (rasteri).

#### Rakennukset

Kaupunkimallin rakennusten ylläpito kytkeytyy vahvasti rakennusvalvontamittauksiin. Sijaintikatselmuksen yhteydessä tuotetaan rakennuksen kivijalkavektori ja harjaviiva oikeaan korkeuteen. Lisäksi tallennetaan seinän yläreunan pisteet oikeaan korkeuteen rakennuspiirustusten perusteella, mikäli sijaintikatselmus tehdään sokkelivaiheessa. Jos rakentaminen on edennyt, voidaan harja- ja seinäkorkeudet mitata prismattomalla takymetrimittauksella. Mittausdata esikäsitellään 3D-Win -maastomittausohjelmalla. Kantakartan ylläpidossa ollaan siirtymässä ArcGis Pro-pohjaiseen TieraCity-ratkaisuun. Kaupunkimallia ylläpidetään ArcGis Pron:n työkaluilla.

Mitatut tai 3D-Win -ohjelmassa tuotetut seinän yläreunan pisteet ja kantakartalle menevästä rakennusviivasta muodostettu kivijalkavektori (alue) lisätään apuaineistoksi 3D-mallin piirtoa varten, tiedonsiirtomuotona Esri Shape. Varmistetaan, että kivijalkavektorin korkeus on maanpintamallin korkeutta ylempänä, jotta rakennuksen piirto helpottuu. Rakennuksen muodostaminen alkaa kopioimalla rakennuksen alue mallin rakennukset tasolle (multipatchkohteita). Kopioitua rakennuskohdetta muokataan niin, että sille annetaan paksuutta, jonka jälkeen kappale siirretään korkeussuunnassa mallin maanpinnan tasoon. Jos sijaintikatselmus on tehty sokkelivaiheessa, rakennuksen muodostaminen jää odottamaan rakentamisen valmistumista.

Valmiin rakennuksen editointia jatketaan nostamalla rakennus seinäkorkeuteen mitattujen pisteiden avulla. Tämän jälkeen lisätään harja ja nostetaan se oikeaan korkeuteen mitattujen pisteiden avulla. Huom. korkeuden muokkaus tapahtuu visuaalisen tarkastelun perusteella, koska pisteisiin ei voi tarttua.

Kaupunkimalliaineistoa voidaan kerätä täydennysrakentamiskohteissa tai muillakin alueilla pienimuotoisesti kuvaavalla GNSS-laitteella. Menetelmän käyttökelpoisuus eri kohteissa ja erikokoisilla alueilla selviää käytön myötä. Kuvamittauksessa rakennus kierretään vähintään kahdelta sivulta, jotta kuvilta saadaan mitattua rakennuksen seinien korkeudet ala- ja yläreunasta

sekä päädystä harjakorkeus. Mikäli samoista kuvista halutaan luoda rakennusten tekstuurit, rakennukset täytyy kuvata neljästä suunnasta. Tekstuureja varten on huolehdittava siitä, että kuvajoukossa on kohtisuoraan rakennuksen seinään olevia kuvia. Kuvamittauspisteet mitataan toimistolla Leica Infinity -ohjelmalla. Kuvamittauspisteille tehdään välikäsittely 3D-Win ohjelmassa, jolloin luodaan kivijalkavektori ja tarkastetaan korkeustaso sekä seinän pisteiden sijainti ja korkeustaso. Kaikille kivijalkavektorin pisteille annetaan sama korkeus. Seinän yläreunan ja harjan pisteille annetaan myös yhtenäiset korkeudet. 3D-Win -ohjelmassa tuotetut seinän yläreunan pisteet ja kivijalkavektori lisätään apuaineistoksi 3D-mallin piirtoa varten, tiedonsiirtomuotona Esri Shape. Varmistetaan, että kivijalkavektorin korkeus on maanpintamallin korkeutta ylempänä, jotta rakennuksen piirto helpottuu. Rakennuksen lisääminen malliin tapahtuu aiemmin kerrotulla tavalla.

Drone-mittausta on ajateltu käytettäväksi uusilla asuntoalueilla, joilla valmistuu monta taloa samaan aikaan. Konsultilla teetetään ostopalveluna ostokuvat ja pistepilvi sekä viistokuvaus. Pistepilvi voi olla fotogrammetrinen tai perustua laserkeilauksiin. Viistokuvien ottamisessa on varmistettava, että kuvaussuunnat ovat sopivat, jotta kaikille rakennuksille saadaan tekstuurit. Rakennusten muodostamisessa Drone-aineistoista voidaan käyttää automatiikkaa.

#### Rakennusten suunnitelma ja -toteumamallit

Rakennusten ifc-malleja voidaan tallentaa kaupunkimalliin sellaisenaan, joskin niiden lisääminen edellyttää koordinaattimuunnosten tekemistä. Mallien saatavuus parantunee uuden Rakentamislain tultua voimaan.

#### <span id="page-28-0"></span>4.4. Kaupunkimallin ylläpito Valkeakoskella

Tavoitteena on ylläpitää kaupunkimallia jatkossa säännöllisten ajantasaistuksien avulla. Ilmakuvausten uusimisen tarve on tarpeen arvioida vuosittain. Maastokartoituksissa huomioidaan jatkossa myös kaupunkimallin ylläpitoon liittyvät tarpeet esimerkiksi mittaamalla uusien rakennuksien harjakorkeuksia. Olemassa olevien rakennusten osalta tehdään systemaattista parannustyötä, jossa asetetaan korkeusarvoja rakennusten eri geometrioille, joilta ne havaitaan vielä puuttuvan. Lisäksi yhtenä tavoitteena ylläpitotyössä on hyödyntää mahdollisimman paljon maanmittauslaitoksen tuottamia avoimia kansallisia aineistoja.

Terrasolidin tarjoamilla työkaluilla käsittelemme uusia sekä vanhoja pistepilviaineistoja. Näistä tehdään haluttuja tasoja tai tietokokonaisuuksia, joita viemme kaupunkimalliin. Esimerkiksi

tieaineistoa sekä kaupungin alueella olevia luontoreittejä ja taitorakenteita kuten siltoja voidaan näyttävästi esittää kaupunkimallissa pistepilviaineistoa hyödyntäen. Hankkeessa mukana olevien kuntien kesken hyödynnetään yhteistilauksia esimerkiksi ilmakuvausten osalta.

Osana ylläpitoprosessia varmistetaan, että kaupunkimalli on ajantasainen ja helposti sitä tarvitsevien hyödynnettävissä. Panostetaan tietojen systemaattiseen päivittämiseen, tiedon kulkuun, visuaaliseen ilmeeseen ja kaupunkimallikokonaisuuden eheyteen.

# <span id="page-29-0"></span>5. Kaupunkimallien tulevaisuuden laajennuskohteita

## <span id="page-29-1"></span>5.1. Laajennuskohteet Sastamalassa

Hankkeen päätyttyä Sastamalan kaupungissa on tarkoitus laajentaa kaupunkimallin käyttöä kaavoituksen lisäksi myös muihin käyttötapauksiin. Seuraavan kolmen vuoden aikana tavoitteena on ainakin seuraavien sovellusten toteuttaminen.

Kuntalaisten paremman osallistamisen mahdollistamiseksi pyrimme rakentamaan julkisen, kaupunkimallipohjaisen palautejärjestelmän, jossa asukkaat voivat interaktiivisesti osallistua kaupunkisuunnitteluun esimerkiksi kommentoimalla kaupunkiympäristön tilaa, alueidenkäyttöä, vireillä olevia kaavoja sekä muita mahdollisia aiheita.

Myös kaupungin tontinvarauspalvelussa on tarkoitus hyödyntää tulevaisuudessa kaupunkimallia. Myytävien tonttien sijaintia pystytään kaupunkimallia hyödyntämällä havainnollistamaan huomattavasti nykyistä paremmin ja 3D-pohjainen tontinvaraussovellus mahdollistaa myös talojen tai talopakettien havainnollistamisen oikealle kohdalleen, jolloin potentiaalisella ostajalla on mahdollisuus tarkastella tonttia ympäristöineen visuaalisesti varsin realistisella ja monipuolisella tavalla ennen ostopäätöksen tekemistä.

Kolmantena suunniteltuna uutena käyttökohteena on kaupunkimallin hyödyntäminen matkailussa ja kaupunkimarkkinoinnissa liittämällä kaupunkimalliin reittikarttoja, kulttuurikohteiden visualisointia sekä virtuaalikierroksia ja -esittelyjä. Myöhemmässä vaiheessa ajatuksena olisi lisätä palveluun historiallisia näkymiä, joita voisi tarkastella kohteessa paikan päällä esim. mobiililaitteella tai virtuaalilaseilla.

#### <span id="page-30-0"></span>5.2. Laajennuskohteet Kangasalla

Vuoden 2024 aikana Kangasalan kaupunki siirtyy käyttämään TieraCity kokonaisratkaisua. Tämä merkittävä siirtymä on osa laajempaa visiota, joka mahdollistaa kaupunkimallin monipuolisen hyödyntämisen laajasti organisaatiossamme.

Tavoitteenamme on varmistaa, että kaikki organisaation jäsenet, niin virkamiehet kuin työntekijät eri tehtävissä, pystyvät hyödyntämään kaupunkimallia ja siihen liittyviä rekistereitä sekä muita paikkatietoja tehokkaasti ja monipuolisesti. Laajennamme kaupunkimallin käyttöä mahdollisuuksien mukaan siten, että se mahdollistaa organisaation eri osa-alueita optimoimaan toimintaa monipuolisesti.

Olemme jo saaneet myönteisiä tuloksia kaupunkimallista tehdyistä ArcGIS Online karttapalveluista ja ne tulevat parantamaan merkittävästi vuorovaikutusta kuntalaisten, päättäjien ja suunnittelijoiden kesken. Tämä kannustaa meitä jatkamaan visuaalisten aineistojen, kuten kuvien, videoiden ja Online karttapalveluiden, tuottamista kaupunkimallista ja sen liitännäisistä tiedoista. Näitä mahdollisuuksia voidaan hyödyntää laajasti, muun muassa kaavojen suunnittelussa, tonttimyynnissä ja infrastruktuuriprojektien esittelyssä.

Olemme myös suunnitelleet muiden kantakartan kohteiden käyttöönottoa kaupunkimallissa. Tämä mahdollistaa tarkemman ja entistä havainnollisemman suunnittelun erilaisissa projekteissa ja lisää paikkatiedon hyödyntämisen monipuolisuutta. Tavoitteenamme on korvata tulevaisuudessa perinteinen asemakaavan pohjakartta kokonaan kaupunkimallilla. Tämä edellyttää kuitenkin kaavan pohjakarttaa koskevien lakien ja asetusten päivityksiä. Teknisesti se olisi jo mahdollista.

Edellä mainituilla toimilla on tarkoituksena tehdä Kangasalan kaupungista entistä innovatiivisemman ja tehokkaamman paikkatietojen hyödyntäjän. Odotamme innolla tätä uutta vaihetta organisaatiomme kehityksessä, joka kattaa suuren osan organisaatiota ja luo vahvemman, tietoon perustuvan pohjan päätöksenteolle ja kaupungin kehittämiselle.

#### <span id="page-30-1"></span>5.3. Laajennuskohteet Nokian kaupungissa

Nokian kaupungin 3D-kaupunkimallin käyttöönotto jatkuu. Päähuomio on kartoituksissa – millaista dataa maastossa kerätään, mitä esimerkiksi rakennuksista mitataan – ja ylläpitoprosessien kehittämisessä.

Uuden tieto- ja toiminnanohjausjärjestelmän Tiera Cityn käyttöönotto on oleellinen osa kaupunkimallin käyttöönottoa. 3D-kaupunkimalli on Tiera Cityn kaupunkimallin perusta. Tiera City tulee käyttöön koko teknisen sektorin ja kaupungin johdon työvälineenä. 3D-kaupunkimalli tulee olemaan käytössä myös Nokian kaupungin sisäisessä karttaohjelmassa. Internetkarttaohjelman vaihto on edellytys sille, että 3D-kaupunkimalli saadaan esille myös kuntalaisille. Sen on varauduttu tapahtuvan vuoden 2024 alussa.

Nokian kaupunki on varautunut 3D-kaupunkimallin täydentämiseen ja laajentamiseen. Vuoden 2022 kesällä tehtyjen kuvausten jälkeen kaupungin keskustaan on rakennettu useita kerrostaloja ja uudet asuinalueet ovat rakentuneet vauhdilla. Puuttuvia rakennuksia on täydennettävä kaupunkimalliin myös dronelentojen avulla. Kaupungilla ei ole omia koneita, joten lennot tullaan hankkimaan ostopalveluna.

Projektin aikana 3D-kaupunkimallia tuotettiin 17 km<sup>2</sup>. Nokian kaupunki on varannut seuraavaan budjettiin rahoitusta kaupunkimallin laajentamiseksi.

## <span id="page-31-0"></span>5.4. Laajennuskohteet Valkeakoskella

Tulevaisuudessa pyritään laajentamaan kaupunkimallin hyödynnettävyyttä esittämällä aineistoa nykyistä aluetta laajemmalta alueelta. Vireillä olevien kaavoitushankkeiden ym. suunnitelmien vieminen nähtäville osaksi kaupunkimallia on niin ikään tavoiteltava tila. Tällaisia suunnitelmia voivat olla esimerkiksi katusuunnitelmat sekä kaupunkikuvaan vaikuttavat puistosuunnitelmat. Tavoiteltavaa olisi myös mahdollistaa suunnitelmien kommentointi ja mahdollinen osallistuminen suunnittelutyöhön kaupunkimallia hyödyntäen. Kaupunkimallissa voisi esittää kaupungin tonttitarjontaa, esimerkiksi myytävissä olevien asuinrakennustonttien osalta. Tällöin talonrakennushankkeeseen ryhtyvällä on mahdollisuus tarkastella jo varhaisessa vaiheessa erilaisia vaihtoehtoisia suunnitelmia tontin käyttöön liittyen. Rakennusvalvonnalla nähdään olevan merkittävä rooli kaupunkimallin tulevassa hyödyntämisessä ja jalkauttamisessa laajempaan käyttöön niin rakennusteknisen tarkastelun kuin suunnitelmallisen valvontatyön myötä.

Yhtenä merkittävänä tulevaisuuden tavoitteena on viestiä aktiivisesti kaupunkimallin tarjoamista mahdollisuuksista ja saada kaupunkimallille mahdollisimman laaja käyttäjäkunta. Käyttäjäkuntaa on niin ikään kaupungin työntekijät, kaupungille toimeksiantoja tekevät yhteistyötahot kuin kuntalaisetkin.